# **14 หัวขอแนวทางในการพัฒนาเว็บไซตใหทุกคนเขาถึงไดจาก W3C**

#### **1. กําหนดคําอธิบายความหมายแทนภาพหรือกราฟกท ี่ไมใชขอความตัวอักษร**

1.1) ขอความอธิบายรูปภาพกราฟกตางๆในหนาเว็บ ซึ่ งจะตองใช Attribute "alt" เพ มคําอธิบาย ิ่ ความหมายของภาพ หรือ ใช้ Attribute "longdesc" เพื่อเป็นการเชื่อมโยงไปยังหน้าใหม่ในกรณีที่ต้องการ อธิบายความหมายของภาพน นอยางละเอียด ั้

**์ตัวอย่าง** -: ต้องการแสดงข้อมูลภาพกราฟิกบนเว็บไซต์ดังนี้

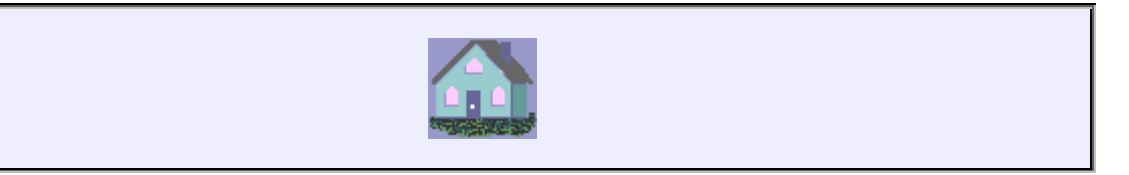

#### **Code HTML**

**<img src="home.gif" alt="ภาพแสดงรูปบาน">** 

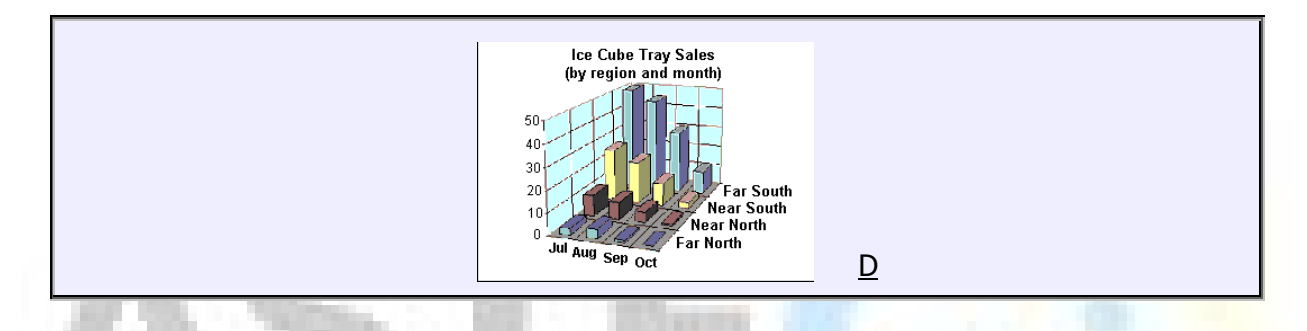

#### **Code HTML**

**<img src="graph1.gif" longdesc="graph1.htm" alt="ภาพแสดงกราฟสามมิติ">**  จะเห็นได้ว่า Attribute longdesc จะเป็นการเชื่อมโยงไปยัง ไฟล์ graph1.htm ซึ่งเป็นหน้าเว็บที่จะ ี่ อธิบายความหมายอยางละเอียดของกราฟ

1.2) การใช้ Image map ทางฝั่ง Server โดยต้องใช้ Attribute "ISMAP″ (ปกติไม่ค่อยใช้) ถ้ามีการ เชื่อมโยงไปยังส่วน A, B, C, D และ E ของเว็บไซต์คุณ ให้เพิ่มคำอธิบายสำหรับการเชื่อมโยงในแต่ละส่วนดัง ิ่ ตัวอยาง

**ตัวอยาง :-** ตองการแสดงภาพกราฟก 1 ภาพ แตตองการใหสามารถเชื่อมโยงไปไดในหลายๆสวนไปยังหนา อื่น

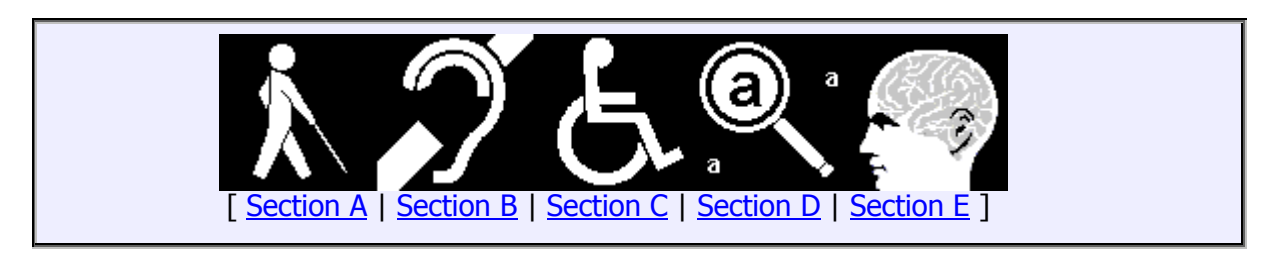

#### **Code HTML**

**<a href="img/imgmap1.map">** 

 **<img ismap src="imgmap1.gif" alt="ภาพแสดงการเชื่อมโยงไปยังวามพิการแตละ ประเภท"></a><br/>** 

#### **[ <a href="a.htm">Section A</a> | <a href="b.htm">Section B</a> | <a href="c.htm">Section C</a> | <a href="d.htm">Section D</a> | <a href="e.htm">Section E</a> ]**

1.3) การนำเสนอข้อมูลที่เรียกว่า Multimedia หรือ ข้อมูลที่มีทั้งภาพและเสียงนั้น ต้องเตรียมข้อมูล ี่ ั้ Text เพื่อให้โปรแกรมประเภทอ่านหน้าจอ สามารถอ่านข้อมูลได้ โดย W3C แนะนำควรจะมี 3 รูปแบบคือ Quicktime ของ Apple, SMIL (Synchronized Multimedia Integration Language) ของ W3Cและ SAMI ของ Microsoft

1.4) การนำเสนอข้อมูลแบบ Multimedia จะต้องมีความสัมพันธ์ กันของบทบรรยายกับภาพและเสียง ซึ่งจะต้องตรงกัน เช่น ต้องการนำเสนอส่วนหนึ่งของบทภาพยนตร์ ต้องสร้างบทบรรยายที่เรียกว่า Caption ึ่ ี่ เข้าไปในไฟล์ Vedio นั่นด้วย โดยใช้ในรูปแบบที่ W3C แนะนำ คือ Quicktime ,SMIL หรือ SAMI ั้

1.5) การใช Image Map ทางฝง Client โดยใช area ในการแบงออกเปนสวนของการเชื่อมโยงใน ภาพ ตองกําหนด "alt" ของการสวนน นๆ ดวย ั้

#### **ตัวอยาง** :-

การใช area ในการสราง ImageMap เพ ื่อเชื่อมโยงไปยังหนาอื่น

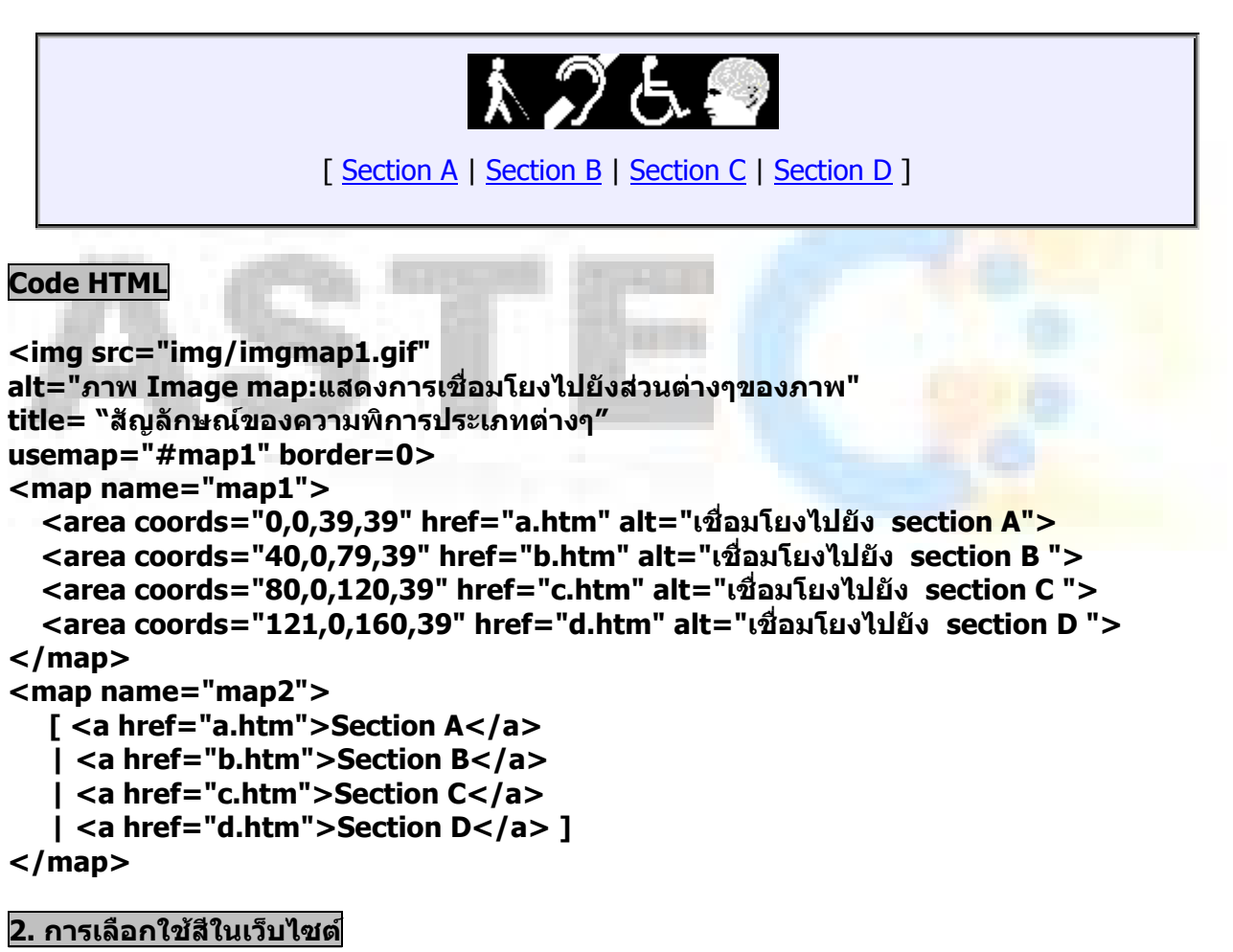

2.1) การเลือกใช้สีของตัวหนังสือหรือข้อความที่ใช้อธิบายแสดงบนหน้าเว็บไซต์ ให้ใช้สีที่เห็นได้ ชัดเจน

2.2) การเลือกใช้สีของพื้นหลังให้มีความแตกต่างจากสีของตัวอักษร ซึ่งถ้าเป็นภาพกราฟิกควรปรับ ื้ ความเขมของแสงใหเหมาะสม แตถาเปนตัวอักษร ควรใช Style Sheet ในการกําหนดสีตัวอักษร

```
ตัวอยาง :-
```
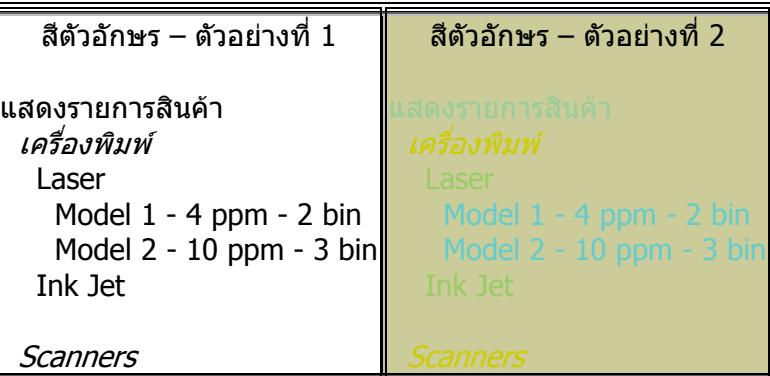

จากตัวอย่างจะเห็นได้ว่า ตัวอย่างที่ 1 ทางด้านซ้ายแสดงผลข้อมูลได้ชัดเจนกว่า การแสดงผลข้อมูล ทางด้านขวา เนื่องจาก สีของพื้น กับสีของตัวอักษรมีความแตกต่างกันอย่างชัดเจน ไม่เหมือนตัวอย่างที่ 2 ์ ื่ ทางด้านขวามือ ซึ่งการแสดงผลของข้อมูล เห็นไม่ชัดเนื่องจากใช้ สีพื้นและสีตัวอักษร ใกล้เคียงกัน

#### **3. เลือกใชการ Markup ขอความใหเหมาะสมกับงาน**

3.1) ความเหมาะสมในการเลือกใช้ภาษาในการ Markup ซึ่งจะดีกว่าการนำเสนอจาก Image เช่น การใช้ ภาษา MathML ในการ Markup การนำเสนอข้อมูลเกี่ยวกับ สูตรทางคณิตศาสตร์ เป็นต้น ี่ **ตัวอยาง** :- ตองการแสดงข อมูลของสูตรทางคณิตศาสตรในหนาเว็บไซต

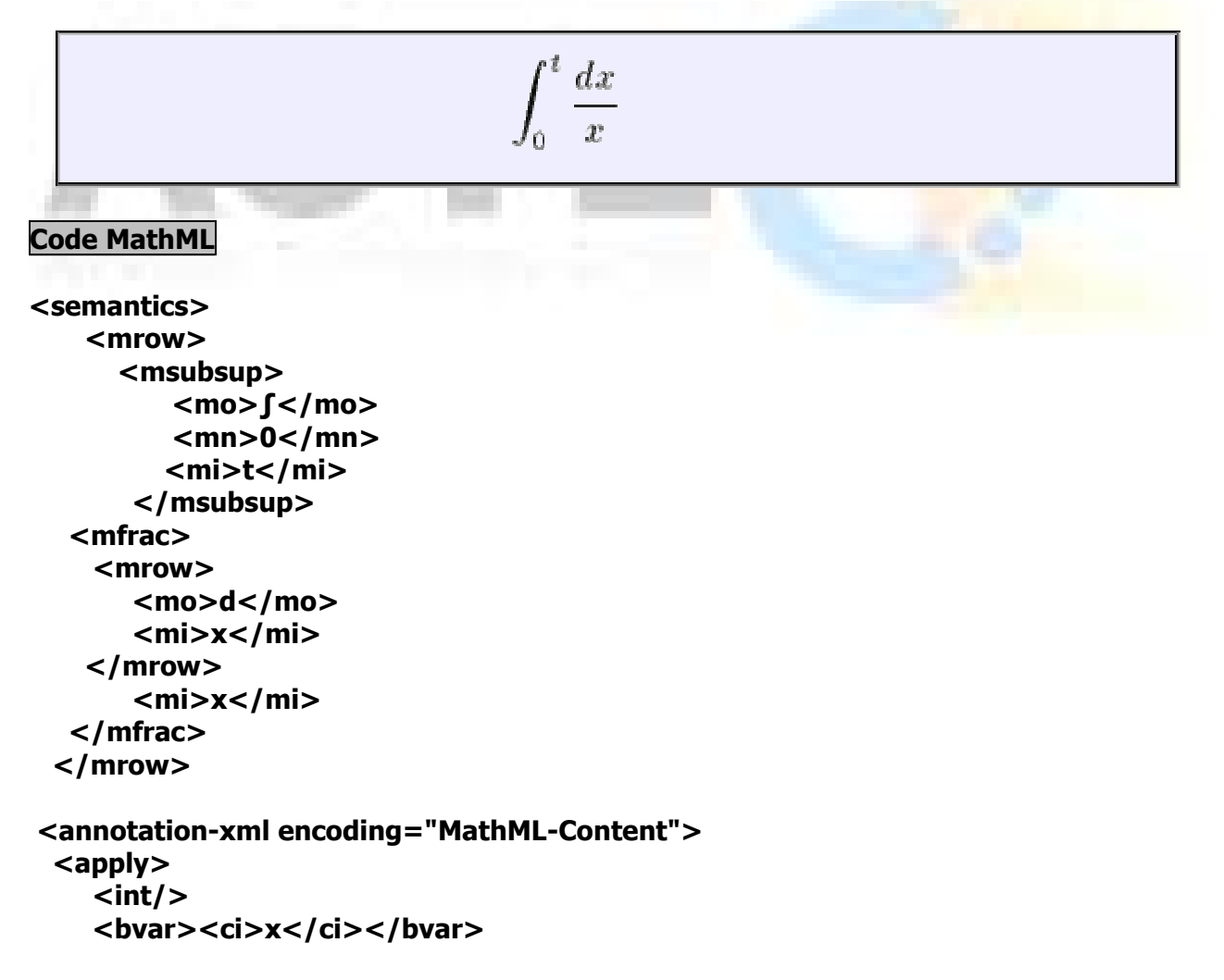

```
 <lowlimit><cn>0</cn></lowlimit> 
     <uplimit><ci>t</ci></uplimit> 
     <apply> 
        <divide/> 
        <cn>1</cn> 
        <ci>x</ci> 
     </apply> 
   </apply> 
 </annotation-xml>
</semantics>
```
ข้อมูลของภาษา MathML สามารถดูได้จาก <http://www.w3.org/TR/REC-MathML/>

3.2) ความถูกต้องของเอกสารที่สร้าง ได้รูปแบบตามมาตรฐานของเอกสาร หรือไม่ กล่าวคือให้บอกว่า เอกสารที่สร้างนี้เป็นไปตามมาตรฐานและรุ่นใดของภาษาที่ใช้

#### **Code HTML**

 **<!DOCTYPE HTML PUBLIC "-//W3C//DTD HTML 4.0 Transitional//EN">**  หรือ

 **<!DOCTYPE html PUBLIC "-//W3C//DTD XHTML 1.0 Strict//EN" "http://www.w3.org/TR/xhtml1/DTD/xhtml1-strict.dtd">** 

โดยที่ตองประกาศไวที่สวนบนสุดในสวนของ Code

้ 3.3) ใช้ Style Sheet ในการกำหนดควบคมการจัดตำแหน่งของรูปแบบตัวอักษร ขน<mark>าดตัวอักษร แ</mark>ละ สีของตัวอักษรที่ตองการนําเสนอ

```
ตัวอยาง :- ตองการกําหนดรูปแบบของตัวอักษรโดยใช Style Sheet ตามตัวอยางน
```
หน้าที่ของการ Protection ในระบบคอมพิวเตอร์ คือ *การเตรียมการทำงานสำหรับบังคับให้ใช้* ี่ ควบคุมดูแล ความฉลาด (Policy) ของการใชทรัพยากร

#### **Code HTML**

**<STYLE TYPE="text/css">** 

 **.para { font-size: 130%; color: #ff0000 }** 

 **.linetwo { font-size: 70% ; font-style: italic ; color: #0000ff } </STYLE>** 

**<P CLASS= "para">หนาท ของการ Protection ในระบบคอมพิวเตอรคือ <SPAN CLASS= ี่ "linetwo">การเตรียมการทํางานสําหรับบังคับใหใชควบคุมดูแล ความฉลาด (Policy) ของการใช ทรัพยากร</SPAN></P>** 

3.4) การใช้หน่วยวัดของค่าต่างๆ ใน Style Sheet ให้กำหนดเป็นแบบที่สามารถแปรผันได้ตามขนาด ของ การแสดงผลของ Browser เชน การใชคาความยาวเปน เปอรเซ็นตแทนการใชหนวยเปน 'pt' หรือ 'cm' ซึ่งจะทำให้เวลาที่ Browser ประมวลผล ทำให้ค่าที่ได้ เป็นไปตามสัดส่วนที่กำหนด ซึ่งทำให้ได้ผลที่ เหมือนกัน ในทุกๆ Browser

**ตัวอยาง** :- ตองการกําหนดขนาดของหัวขอใน Stlye Sheet

**ตัวอยางหัวขอใหญ :** 

**<STYLE TYPE="text/css"> h1{font-size: 150%} </STYLE> <h1>ตัวอยางหัวขอใหญ :</h1>** 

3.5) การสร้างหัวข้อ จากการใช้ Tag <h > ควรใช้ให้มีขนาดลดหลันกันลงมาตามลำดับ โดยหัวข้อ ั่ ใหญ่จะต้องอยู่ก่อนหัวข้อที่เล็กกว่า ี่ **ตัวอยาง** :- การกําหนดหัวขอของเอกสารบนเว็บไซต

```
ตัวอยางหัวขอใหญ : (<H1>) 
   ตัวอยางหัวขอยอยท
ี่ 1 : (<H2>) 
    ตัวอยางหัวขอยอยท
ี่ 1.1 (<H3>) 
    สวนเน
ื้อหาในหัวขอยอย ซึ่งอาจจะใช <p> ในการทํา Markup ก็ได
    ตัวอยางหัวขอยอยท
ี่ 1.2 (<H3>) 
   ตัวอยางหัวขอยอยท
ี่ 2 : (<H2>) 
    ตัวอยางหัวขอยอยท
ี่ 2.1 (<H3>)
```
#### **Code HTML**

```
<h1>ตัวอยางหัวขอใหญ : </h1> 
 <h2>ตัวอยางหัวขอยอยท
ี่ 1 : </h2> 
 <h3>ตัวอยางหัวขอยอยท
ี่ 1.1 </h3> 
    <p>สวนเนื้อหาในหัวขอยอย ซึ่งอาจจะใช Tag P ในการทํา Markup ก็ได</p>
 <h3>ตัวอยางหัวขอยอยท
ี่ 1.2 </h3> 
 <h2>ตัวอยางหัวขอยอยท
ี่ 2 : </h2> 
 <h3>ตัวอยางหัวขอยอยท
ี่ 2.1 </h3>
```
3.6) การสร้างรายการหัวข้อหรือ List Item ต่างๆให้ใช้ Tag ขอ<mark>ง HTML เพื่อสะดวกในการ Navi</mark>gate **ตัวอยาง :-** การสรางรายการแบบมีลําดับใหกับขอมูลในเว็บไซตดังนี้

```
อุปกรณตอพวงคอมพิวเตอรมีดังนี้
1. เมาส
2. ดีย์บอร์ด
3. เครื่องพิมพ
```

```
<ol>อุปกรณตอพวงคอมพิวเตอรมีดังนี้
    <li>เมาส</li> 
    <li>คียบอรด</li>
 <li>เคร
องพิมพ</li> 
          ื่
</ol>
```
3.7) การสร้าง Markup คำพูดของบุคลที่อ้างถึงที่มีเครื่องหมายคำพูดให้ใช้ Tag <q> ื่ **ตัวอยาง :-** 

เมื่อเช้านี้เค้าพูดว่า "สวัสดีครับ พ่อ แม่ พี่ น้อง″ ี้

#### **Code HTML**

**<p>เม ื่อเชานี้เคาพูดวา**

```
 <q lang="en-th">สวัสดีครับ พอ แม พ
นอง</q> 
\langle/p\rangle
```
และถ้ามีการอ้างถึงคำพูดของบุคลอื่นแต่ไม่มีเครื่องหมายคำพูดให้ใช้ Tag <quotation>\_ ื่ ื่ **ตัวอยาง**

ประโยคแรกที่เค้าพูดคือ สวัสดีครับ พ่อ แม่ พี่ นัอง!

**Code HTML**

**<p>ประโยคแรกท เคาพูดคือ ี่**

 **<quotation>สวัสดีครับ พอ แม พ นอง!</quotation>**

 $\langle$ /p $\rangle$ 

#### **4. การเลือกใชภาษาท ี่แสดงตองบอกใหชัดเจน**

4.1) การใช้ภาษา ให้กำหนดภาษาที่ใช้ หรือในกรณีที่มีการสลับ<mark>ภา</mark>ษาก็ต้องบอ<mark>กโดย</mark>ใช้ Attribute "lang="

**ตัวอยาง** :-

เมือวานมีชาวต่างชาติพูดกับฉันว่า I love you. ื่

#### **Code HTML**

**<p>เม อวานมีชาวตางชาติพูดกับฉันวา<span lang="en">I love you</span></p> ื่**

4.2) การใช้คำย่อ ให้ใช้ abbr หรือ acronym และ Atrribute "title" ในการบอกถึงชื่อเต็มของคำย่อ หรืออักษรยอนั้น ๆ ดวย

**ตัวอย่าง :-** ต้องการอธิบายคำที่ใช้ในการย่อคำจะเป็นดังนี้

W3C

#### **Code HTML**

#### **<acronym title="World Wide Web Consortium">W3C</acronym>**

4.3) การระบุถึงภาษาหลักที่ใช้ในเอกสารนี้ โดยใช้ attribute lang ใน Tag <html> **ตัวอยาง :-** การกําหนดภาษาหลักท ี่ใชในเว็บไซต

#### **<html lang="th">**

#### **5. การสรางตารางใหมีความเปนระเบียบเรียบรอย**

5.1) การกำหนดข้อมูลในตาราง นั้นในแต่ละแถว แต่ละคอลัมน์ ต้องให้มีชื่อ Header ซึ่งต้องใช้ attribute headers ให้กับแถวหรือคอลัมน์นั้นๆ ด้วย เพราะโปรแกรมอ่านหน้าจอจะสามารถที่จะอ่านหัวข้อแล้ว ตามดวยขอมูลในคอลัมนหรือแถวได

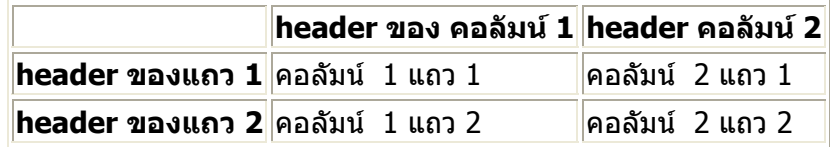

#### **ตัวอยาง :-** การกําหนดหัวขอในแตละคอลัมน

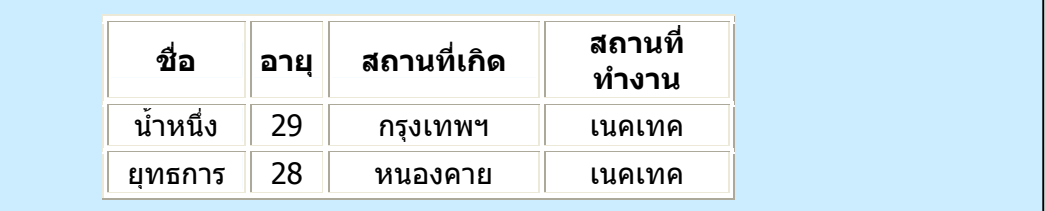

ซึ่ งลักษณะการอานของโปรแกรมอานหนาจอจะ เปนดังน ชื่อ น้ำหนึ่ง ,อายุ 29 , สถานที่เกิด กรุงเทพฯ , สถานที่ทำงาน เนคเทค ้ํ ี่ ชื่อ ยุทธการ, อายุ 28 , สถานทีเกิด หนองคาย, สถา<mark>นที่</mark>ทำงาน เนคเทค ี่

#### **Code HTML**

```
<tr> 
    <th id="t1">ชื่อ</th> 
    <th id="t2">อายุ</th> 
 <th id="t3" abbr="Type">สถานที่
เกิด</th> 
    <th id="t4">สถานที่ทํางาน</th> 
</tr> 
<tr> 
 <td headers="t1">น
าหนึ่ง</td> 
                        ้ํ
    <td headers="t2">29</td> 
    <td headers="t3">กรุงเทพฯ</td> 
    <td headers="t4">เนคเทค</td> 
</tr> 
<tr> 
     <td headers="t1">ยุทธการ</td> 
    <td headers="t2">28</td> 
    <td headers="t3">หนองคาย</td> 
    <td headers="t4">เนคเทค</td> 
</tr>
```
5.2) ข้อมูลในตารางที่มีระดับของหัวข้อมากกว่า 2 ระดับ ต้องให้มีความสัมพันธ์กันระหว่างข้อมูลและ หัวขอของแตละคอลัมนโดยใช Attribute (TBODY, THEAD, SCOPE, HEADERS, etc.) **ตัวอยาง :-** 

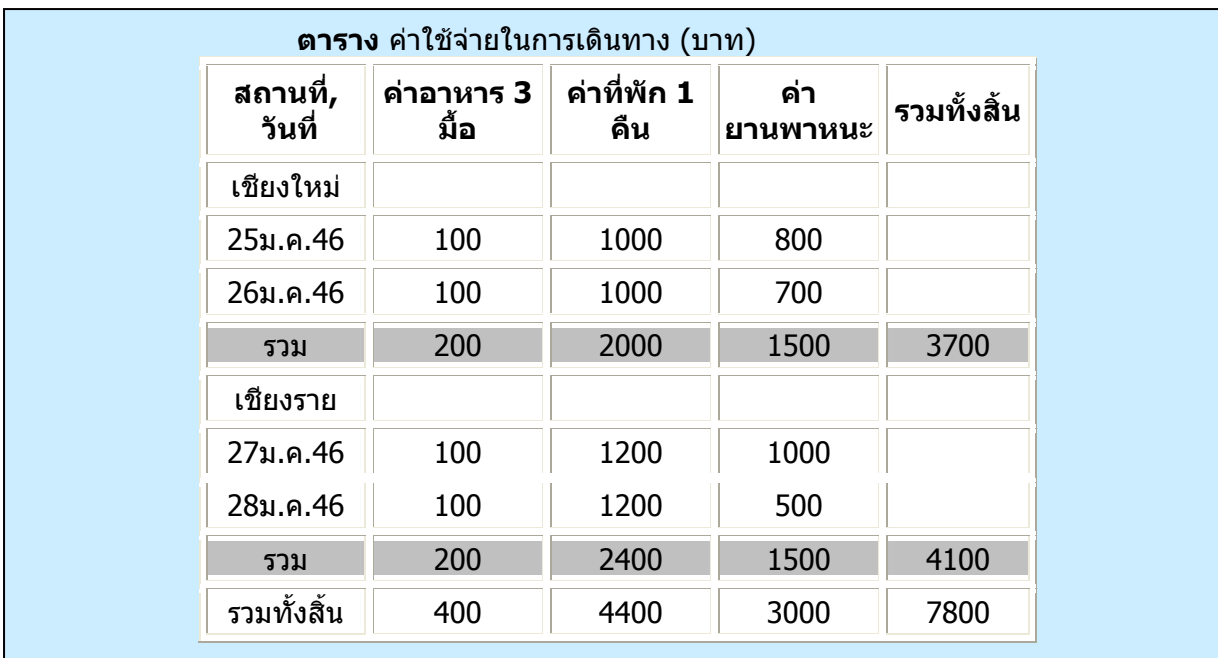

ิจากตาราง ถ้าจะทำให้ โปรแกรมอ่านหน้าจออ่านได้อย่างถูกต้อง โดยให้อ่านดังนี้ ิตาราง ค่าใช้จ่ายในการเดินทาง (บาท)

สถานที่: เชียงใหม่ ,วันที่ :25ม.ค.46 ,ค่าอาหาร:100 ,ค่าที่พัก:1000 ,ค่าพาหนะ :800 สถานที่ : เชียงใหม ,วันท ี่ :26ม.ค.46 ,คาอาหาร:100 ,คาที่พัก:1000 ,คาพาหนะ :700 สถานที่: เชียงใหม่ ,รวม ,ค่าอาหาร:200 ,ค่าที่พัก:2000 ,ค่าพาหนะ :1500 ,รวมทั้งสิ้น :3700 สถานที่: เชียงราย ,วันที่ :27ม.ค.46 ,ค่าอาหาร:100 ,ค่าที่พัก:1200 ,ค่าพาหนะ :1000 สถานที่: เขียงราย ,วันที่ :28ม.ค.46 ,ค่าอาหาร:100 ,ค่าที่พัก:1200 ,ค่าพาหนะ :500 สถานที่: เชียงราย ,รวม ,ค่าอาหาร:200 ,ค่าที่พัก:2400 ,ค่าพาหนะ :1500 ,รวมทั้งสิ้น :4100 สถานที่:รวมทั้งสิ้น:ค่าอาหาร:400, ค่าที่พัก:4400, ค่าพาหนะ:3000, รวมทั้งสิ้น:7800

```
<TABLE BORDER="1" CELLPADDING=2 CELLSPACING=3> 
<CAPTION>คาใชจายในการเดินทาง (บาท)</CAPTION> 
<THEAD>
   <TR> 
    <TH><P><SPAN ID="t1-r1-l1">สถานที่</SPAN>,<BR/> 
 <SPAN ID="t1-r1-l2"> วันท
ี่</SPAN></P></TH> 
    <TH SCOPE="column"><ABBR="คาอาหาร">คาอาหาร 3 มื้อ</ABBR></TH> 
 <TH SCOPE="column"><ABBR="คาท
พัก">คาที่พัก 1 คืน</ABBR></TH> 
                                    ี่
    <TH SCOPE="column"><ABBR="คาพาหนะ">คายานพาหนะ</ABBR></TH> 
    <TH SCOPE="column">รวม</TH> 
   </TR> 
</THEAD> 
  <TBODY> 
   <TR> 
     <TH SCOPE="rowgroup" HEADERS="t1-r1-l1">เชียงใหม</TH> 
   </TR> 
  <TR> 
     <TD SCOPE="row" HEADERS="t1-r1-l2"> 25ม.ค.46</TD> 
    <TD>100</TD> 
    <TD>1000</TD>
```

```
 <TD>800</TD> 
  </TR> 
  <TR> 
     <TD SCOPE="row" HEADERS="t1-r1-l2"> 26ม.ค.46</TD> 
     <TD>100</TD>
    <TD>1000</TD>
    <TD>700</TD>
  </TR> 
  <TR> 
    <TD SCOPE="row">รวม</TD> 
    <TD>200</TD> 
    <TD>2000</TD> 
    <TD>1500</TD> 
    <TD>3700</TD> 
  </TR> 
</TBODY> 
<TBODY> 
  <TR> 
   <TH SCOPE="rowgroup" HEADERS="t1-r1-l1">เชียงราย</TH> 
  </TR> 
  <TR> 
   <TD SCOPE="row" HEADERS="t1-r1-l2"> 27ม.ค.46</TD> 
   <TD>100</TD> 
   <TD>1200</TD>
   <TD>1000</TD>
  </TR> 
  <TR> 
    <TD SCOPE="row" HEADERS="t1-r1-l2"> 28ม.ค.46</TD> 
    <TD>100</TD> 
    <TD>1200</TD> 
    <TD>500</TD> 
 </TR> 
  <TR> 
    <TD SCOPE="row">รวม</TD> 
   <TD>200</TD> 
   <TD>2400</TD> 
   <TD>1500</TD> 
   <TD>4100</TD> 
 </TR> 
</TBODY> 
<TBODY> 
 <TR> 
 <TH SCOPE="row">รวมท
ั้งสิ้น</TH> 
   <TD>400</TD> 
   <TD>4400</TD> 
   <TD>3000</TD> 
   <TD>7800</TD> 
 </TR> 
</TBODY> 
</TABLE>
```
5.3) ไมควรใชตารางในการสรางโครงราง (Layout) เวนแตวาตองการใชตารางทาขํ อมูลใหอยูในแนว เดียวกัน

5.4) ถ้ามีการใช้ตารางในการสร้างโครงร่าง Layout ก็อย่าไปใช้ Markup เกี่ยวกับโครงสร้างในการ ี่ จัดรูปแบบของข้อมูล ซึ่งก็หมายถึงว่า ถ้าต้องการที่จะใช้ Table ในการจัดโครงสร้างก็ให้คิดว่า ควรจะใช้ Style Sheet (CSS) ในการจัดการรูปแบบข้อมูลจะดีกว่า

**ตัวอย่าง** :- กรณีที่ต้องการสร้างข้อมูลในตารางให้เป็นตัวหนาควรใช้ดังนี้

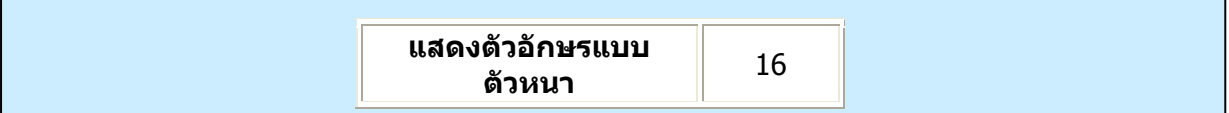

#### **Code HTML**

**<TD><DIV style="font-weight: bold">แสดงตัวอักษรแบบตัวหนา</DIV></TD>**  ไมใหใชวิธีนี้

**<TH>แสดงตัวอักษรแบบตัวหนา</TH>** 

เพราะการใช้ Tag <TH> ใน HTML จะหมายถึงการกำหนดชื่อหัวข้อของคอลัมน์ หรือแถวในตาราง นันๆ ั้

5.5) การใชสรางตารางในเว็บไซตควรจะใช Attribute Summary เพ ื่อใชในการอธิบายขอมูลใน ตาราง ซึ่งโปรแกรมอานหนาจอจะสามารถอานคําอธิบายความหมายของตารางน ี้ไดซึ่งโดยปกติแลว Browser ท ั่วไปจะไมแสดงคําอธิบายน ี้ใหเห็น

**ตัวอยาง :-** การสรางตารางดังตัวอยางใหมีคําอธิบายความหมายขอมูลในตาราง ไดดังน

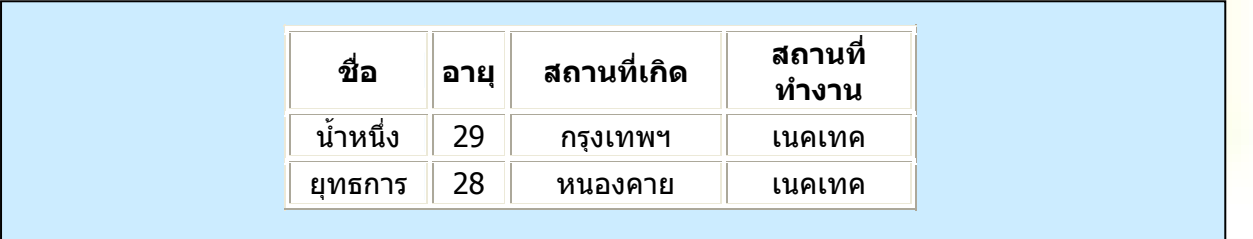

#### **Code HTML**

 **<TABLE border="1" summary="เปนตารางท ี่แสดงชื่อ,อายุ,สถานที่ เกิด และสถานท ทํางาน ี่ ของพนักงาน">** 

```
 … สรางขอมูลตาราง …
```

```
 </TABLE>
```
5.6) การใช Attribute "abbr" ในการสรางคํายอสวนขอมูลในหัวตาราง (Tag <TH> ) ซึ่งใช ้ ประโยชน์ในการย่อคำ ทำให้ตัวอ่าน (Screen Reader) อ่านเฉพาะคำที่ย่อได้ ี **ตัวอย่าง :-** จากตัวอย่างตารางในข้อ 5.5 ถ้าต้องการให้ โปรแกรมอ่านหน้าจออ่านคำย่อก็จะได้ดังนี้

#### **Code HTML**

#### **<TH id="t3" abbr="เกิด">สถานที่ เกิด</TH>**

เมื่อโปรแกรมอ่านหน้าจอ อ่านจะได้เป็น ``เกิด″ ซึ่งจะอ่านแทนคำว่า ``สถานที่เกิด″ จะทำให้ ประหยัดเวลาในการอ่านเพราะยิ่งถ้าเป็นคำยาวเกินไป ก็จะยิ่งเสียเวลาในการรอให้โปรแกรมอ่านหน้าจอให้จบ ิ่ ทั้งที่ผู้ใช้เข้าใจถึงความหมายจากคำย่อนันอยู่แล้ว (ระวังการย่อคำต้องให้ผู้ใช้เข้าใจตรงกันกับคำเต็มด้วย) ์ ั้ ั้

#### **6. สําหรับเทคโนโลยีใหมๆ ท ี่ใชแสดงบนหนาเว็บไซตตองมีทางเลือกใหสําหรับกรณีที่ Browser ไม สามารถแสดงผลไดดวย**

6.1 การใช Style Sheet ในการจัดการกับขอมูลตัวอักษร ตองแนใจวาถา Brower ไมสนับสนุน เทคโนโลยี CSS ตองสามารถแสดงขอมูลไดถูกตองเหมือนเดิม โปรแกรมอานหนาจอสามารถอานขอมูลได **ตัวอยาง :-** การแสดงผลของขอความตอไปนี้

**ื่ อมอดมวยแมหมู**

เมษายน เมษายน เมษายน เมษายน เมษายน เมษายน เมษายน เมษายน เมษายน เมษายน เมษายน เมษายน เม<del>ม</del> **หมาไมมามอง เม อม งมีมากมายมิตรหมายมอง ื่ ั่** เม ื่อไมมีหมดมิตรมุงมองมา เม อมัวหมองมิตรมองเหมือนหมูหมา ื่

### **Code HTML**

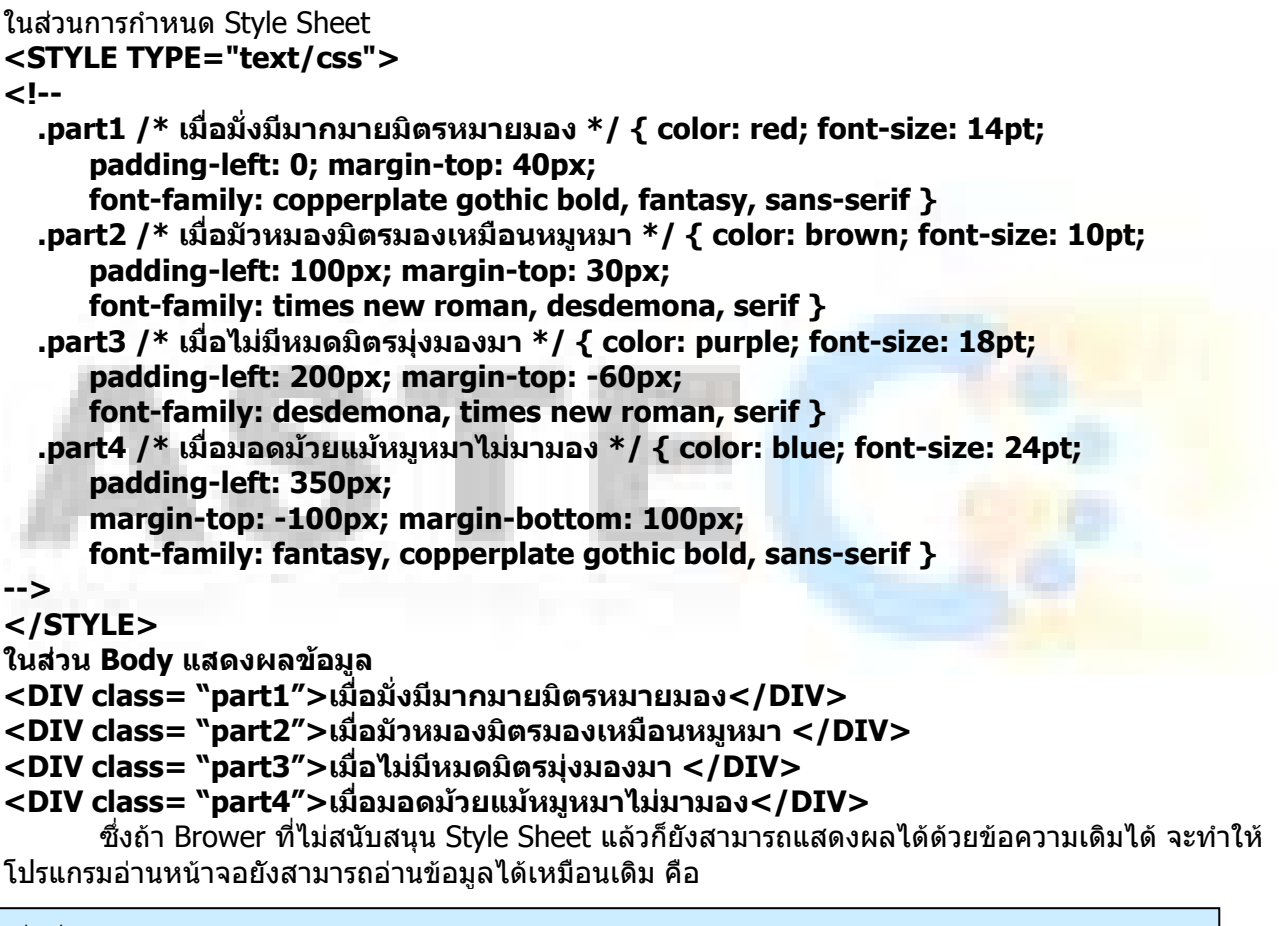

เม อม งมีมากมายมิตรหมายมอง ื่ ั่ เมื่อมัวหมองมิตรมองเหมือนหมูหมา ื่ เม ื่อไมมีหมดมิตรมุงมองมา เม อมอดมวยแมหมูหมาไมมามอง ื่

6.2) ในการสราง Frame อยาลืมการกําหนดคําอธิบายของภาพ ใหกับภาพท ี่ใสไวในไฟลที่ อยูในแต ละ Frame ดวย **ตัวอยาง :-** 

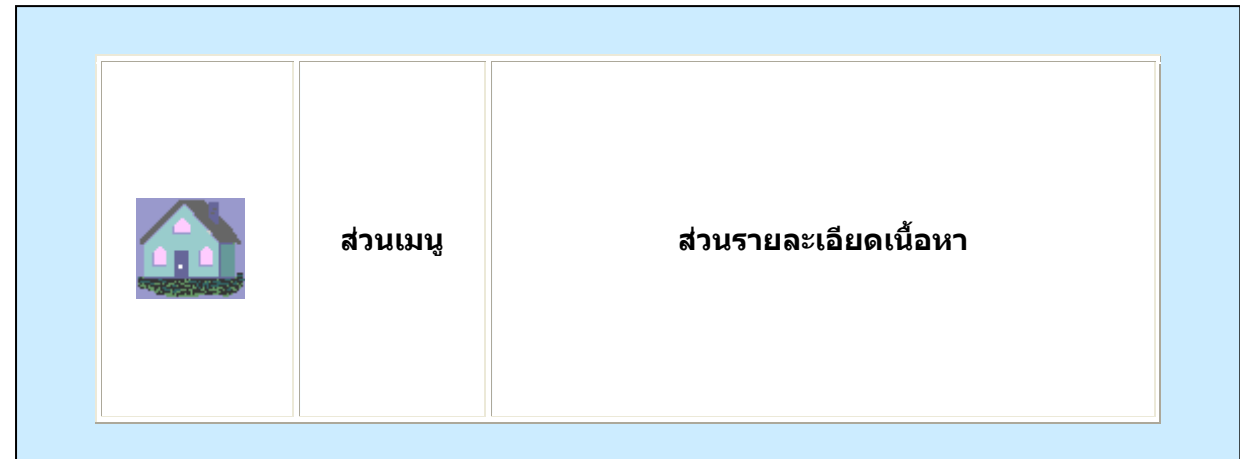

#### **Code HTML**

#### **... <FRAME name="picture\_frame" src="home.html">**

**...**  จะเห็นว่ามี การสร้าง Frame ออกเป็น 3 ส่วน คือส่วนที่เป็นรูปภาพ ส่วนเมนู แล<mark>ะส่วนรายละเอี</mark>ยด

เน อหา  $\overline{a}$ และที่สำคัญของข้อนี้คือ ในส่วนที่เป็นแสดงภาพกราฟิกนัน ต้องระบุในไฟล์ home.html ด้วยว่า **<IMG src="home.gif" alt="ภาพแสดงรูปบาน">** 

6.3) สําหรับการใช Script หรือ Applet บนเว็บไซต ตองกําหนดคําอธิบายไวในกรณีที่ Script หรือ Applet ไม่สามารถ ทำงานได้ หรือ Browser ไม่สนับสนุนการทำงานของ Script หรื<mark>อ Appl</mark>et นั้นๆ และควรที่ ั้ จะหลีกเล ี่ยงการสราง link จากการใช javaScript แทนการใชแสดง URL ตรงๆ **ตัวอยางท ี่ไมควรทํา** :-

#### **<A href="javascript:">...</A>**

6.4) การใช Script หรือ Applet ในการรับคาขอมูล Input จาก Event ตางๆ ก็ตองแนใจวาตองเปน Event ที่รับจาก อุปกรณ์ในการ Input นั้นๆได้ และถ้าไม่สามารถใช้ Event นั้นๆได้ต้องมี Tag <Noscript>\_ แสดงคำอธิบายแทนการใช้ Event นั่นๆ ั้

**ตัวอย่าง** :- มีปุ่ม สวัสดี ต้องการรับค่าข้อมูล Input จาก Mouse ซึ่งจะทำการประมวลผลเมื่อ ปุ่มนี่ถูก Focus และ ใช Event ของ Mouse "OnMouseOver" ก็จะปรากฏ กลองขอความวา "สวัสดี"

**สวัสดี**

และถ้า Browser ไม่สนับสนุน Script นี่ เมื่อเรามี Tag <Noscript> อธิบายก็จะปรากฏข้อความขึ้นเหมือนกัน ึ้

```
<BUTTON ONMOUSEOVER="pop()"> สวัสดี</BUTTON>. 
<SCRIPT language="JavaScript" type="text/javascript"> 
     function pop() { alert ("สวัสดี") } 
</SCRIPT> 
<NOSCRIPT>สวัสดี</NOSCRIPT>
```
 6.5) ในสวนท ี่เปน Dynamic Content ท ตองมีการเปลี่ยนแปลงของขอมูลนั้น ไดอํานวยความสะดวก ี่ ให้กับคนพิการได้สามารถเข้าถึงข้อมูลข่าวสารได้หรือไม่

**ตัวอยาง** :- กรณีใช Frame ตองใช NoFrame ในการอธิบายขอมูลถา Browser ไมสนับสนุน Frame

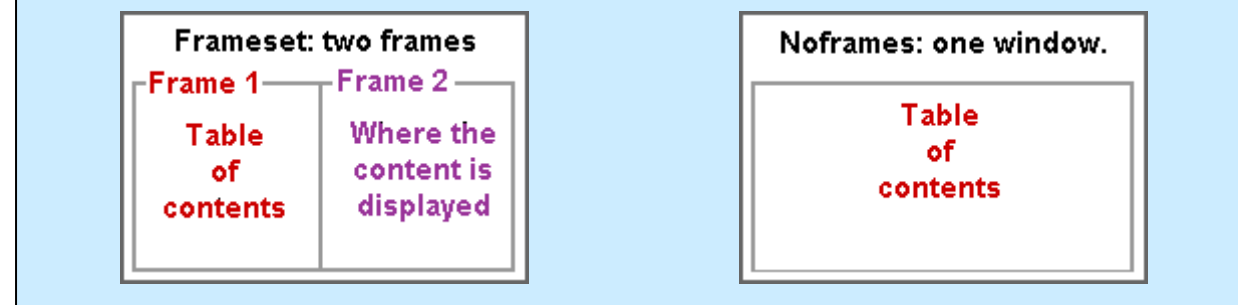

#### **Code HTML**

```
<!DOCTYPE HTML PUBLIC "-//W3C//DTD HTML 4.0 Frameset//EN"> 
<HTML> 
<HEAD> 
<TITLE>ไฟลเร
มตน.html</TITLE> 
             ิ่
</HEAD> 
<FRAMESET cols="50%, 50%" title="ขอมูลเอกสารทั้
งหมด"> 
<FRAME src="main.html" title="สวนเมนูหลัก"> 
<FRAME src="table_of_contents.html" title="สวนขอมูลรายละเอียด"> 
<NOFRAMES> 
<A href="table_of_contents.html">สวนขอมูลรายละเอียด</A> 
<!-- เปนการแสดงขอมูลในหนาขอมูลรายละเอียด --> 
</NOFRAMES> 
</FRAMESET> 
</HTML>
```
จากตัวอย่างจะเห็นได้ว่าถ้า Browser ไม่สนับสนุน Frame ก็จะยังสามารถแสดงข้อมูลได้อย่างถูกต้อง กลาวคือ จะยังสามารถแสดงขอมูลรายละเอียดของ ไฟล table\_of\_contents.html ได

**ตัวอยาง** :- กรณีใช Script ตองใช Noscript ในการอธิบายขอมูลถา Browser ไมสนับสนุน Script

```
<SCRIPT type="text/tcl"> 
... เขียนสคริปตแสดงผลคะแนน กีฬา...
</SCRIPT> 
<NOSCRIPT> 
<P>รายงานผลตารางคะแนนนัดลาสุด</P> 
<DL> 
<DT>Chelsea 36, Arsenal 35, ManchesterUnited 34. 
<DD><A href="Scoretoday.html">ผลการแขงขัน Chelsea vs. ManchesterUnited </A> 
...ผลคูอื่น... </DL> 
</NOSCRIPT>
```
#### **7. ผูใชสามารถควบคุมการเคล อนท ี่ได ื่**

7.1) ส่วนที่เป็นการแสดงฉากพื้นกระพริบนั้น สามารถให้ผู้ใช้ควบคุมการกระพริบนั้นได้ กล่าวคือ ื้ สามารถควบคุมไม่ให้กระพริบหรือหยุดการกระพริบไปเลย บางคนซึ่งมีปฏิกิริยากับความไวของแสง อาจทำให้ เกิดโรคบางอย่างขึ้น เช่น โรคลมบ้าหมู เป็นต้น ช่วงเวลาการกระพริบของแสงหรือการเคลื่อนไหวนั้นๆปกติจะ อยูที่ 4-59 คร งตอวินาที (Hz) และคาการกระพริบที่ดีที่สุดจะอยูที่ 20 คร งตอวินาที(Hz) ั้ ั้

7.2) ส่วนที่แสดงการกระพริบของตัวอักษร สามารถให้ผู้ใช้ควบคุมการกระพริบนันได้ หรือหยุดการ กระพริบได้ ถ้าต้องการเน้นคำโดยต้องการให้ตัวอักษรนั้นกระพริบ ควรใช้ CSS **,'text-decoration: blink'** ั้ **attribute.** ไมใหใช Tag <Blink> และ <**MARQUEE>** 

 7.3) การใช Script หรือ Applet ที่มีการเขียนใหเกิดมีการเคล อนท หรือเคล ื่อนไหวอะไรไดในหนาเว็บ ื่ ี่ ควรต้องมีกลไกในการควบคุมให้ผู้ใช้สามารถหยุดการเคลื่อนไหวหรือเคลื่อนที่ของหนัาเว็บนั้นๆ ได้ ี่ ั้

7.4) การ Refresh ของหน้าเว็บซึ่งจะต้องมีการโหลดใหม่ตามเวลาที่กำหนดนั้น ผู้ใช้สามารถควบคุม ให้หยุดการกระทำนั้นได้ ซึ่งการกระทำดังกล่าวเป็นการ Update ข้อมูลขึ้นมาใหม่ในหน้าเว็บนั้นๆ ซึ่งก็เป็น ั้ หน้าที่ ที่ผู้ใช้ควรจะเป็นคน Reload ข้อมูลเอง โดยที่จะมีการเตือนจากเว็บไซต์ก็ได้

7.5) ไม่ทำการเรียกหน้าเว็บไซต์ขึ้นมา แล้วมีการไปเรียกไปยังหน้าเว็บใหม่โดยที่ผู้ใช้ไม่รู้ URL ซึ่ง เปนการเรียกหนาใหมโดยอัตโนมัติ

## **<META http-equiv="refresh" content="5;http://......" >**

ี่ซึ่งวิธีนี้ไม่ควรใช้เพราะจะทำให้ผู้ใช้สับสน และการทำวิธีนี้ไม่ใช้มาตรฐานของการสร้างเว็บไซต์ด้วย ในการเก็บค่า history ของ Browser ก็มีผลทำให้ผิดพลาดเหมือนกัน

#### **8. การรองรับความสามารถ ในการเขาถึงขอมูลไดจาก User interface**

่ 8.1) การเขียนโปรแกรมด้วย Script หรือ Applet นั<sub>้</sub>นๆ ให้พิจารณาด้วยว่าคน<mark>พิการสา</mark>มารถเข้<mark>าถึงห</mark>รือ ั้ ใช้ได้กับเทคโนโลยีของคนพิการหรือไม่ ซึ่งถ้าเป็น ฟังก์ชั้นพื้นฐานของอุปกรณ์ Inp<mark>ut ที่สำ</mark>คัญๆ ก็ต้องให้คน ื้ พิการเขาถึงไดเหมือนกัน

**ตัวอยาง** :- ในการเขียน Script โดยใหมีการรับคาจากการใช Mouse ซึ่งจะใช Event ของ Mouse จําเปนตอง เพ มการรับคาจากการใช Event ของ keyboard ดวย ิ่

Event Mouse ใช "OnMouseDown" ใน Event Keyboard ใช "OnkeyDown"

Event Mouse ใช "OnMouseUp" ใน Event Keyboard ใช "OnkeyUp"

 Event Mouse ใช "OnClick" ใน Event Keyboard ใช "OnkeyPress" เป็บต้บ

ที่สําคัญอยาใช Event ของ Mouse ในการรับคา Input ในทางเดียว ตองใช Event ของ Keyboard ในการรับค่าควบคู่กันไปด้วย ซึ่งต้องเทียบลักษณะการรับค่าจาก Event ให้มีลักษณะที่ใกล้เคียงกันด้วย

#### **9. การออกแบบอุปกรณท ี่ใชเฉพาะกับบุคคล**

9.1) การใช Image map ทางฝง Client แทนการใชจากทางฝง Server ในกรณีที่ บริเวณของ ภาพกราฟิกนั้นไม่สามารถที่จะใช้การกำหนดการเชื่อมโยงเป็นรูปทรงเรขาคณิตได้ **ตัวอยาง** :**-** ตองการสร าง link ใน Object เปนแบบ image map

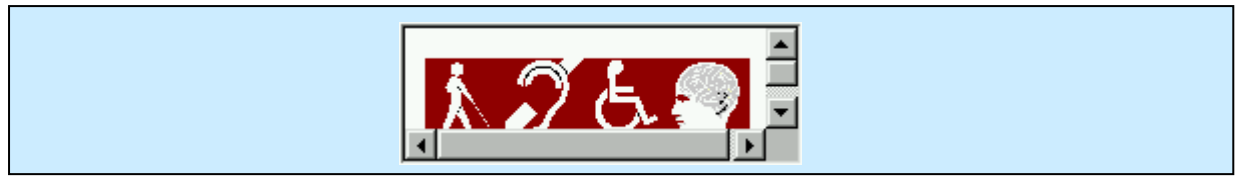

```
<OBJECT data="imgmap4.gif" type="image/gif" usemap="#map1"> 
  <MAP name="map1"> 
    <P>Navigate the site. </P>
    <A href="a.htm" shape="rect" coords="0,0,39,39">[Section A]</A>
    <A href="b.htm" shape="rect" coords="40,0,79,39">[Section B]</A> 
    <A href="c.htm" shape="rect" coords="80,0,120,39">[Section C]</A> 
    <A href="d.htm" shape="rect" coords="121,0,160,39">[Section D]</A> 
  </MAP>
</OBJECT>
```
 9.2) ในการออกแบบ Interface ตองแนใจวาทุกๆ Element น ั้นสามารถท ี่จะให Keyboard ควบคุม การเขาถึงขอมูลไดเหมือนกับใช Mouse ซึ่งอาจจะเปน การใช Keyboard Shortcut ในการเลือก หรือจะเปน การกำหนด Tab order ในการควบคุมการโฟกัสของ Control ต่างๆ โดยการกด Tab เพื่อให้เลือกไปที่ละ **Control** 

 9.3) ในการกําหนดมีการรับ Input จาก Event ของ Mouse ก็ใหมีการรับ Input จาก Event ของ Keyboard ที่มีลักษณะคล้ายๆกันด้วยซึ่งก็จะเป็นดังนี้ "OnMouseDown" ใช้กับ "OnKeyDown", ี่ "OnMouseUp" ใช้กับ "OnKeyUp" และ "OnClick" ใช้กับ "OnKeyPress" เป็นต้น **ตัวอย่าง :**- สร้างปุ่มโดยใช้ Javascript เพื่อรับค่า Input จาก Mouse และ Keyboard ื่

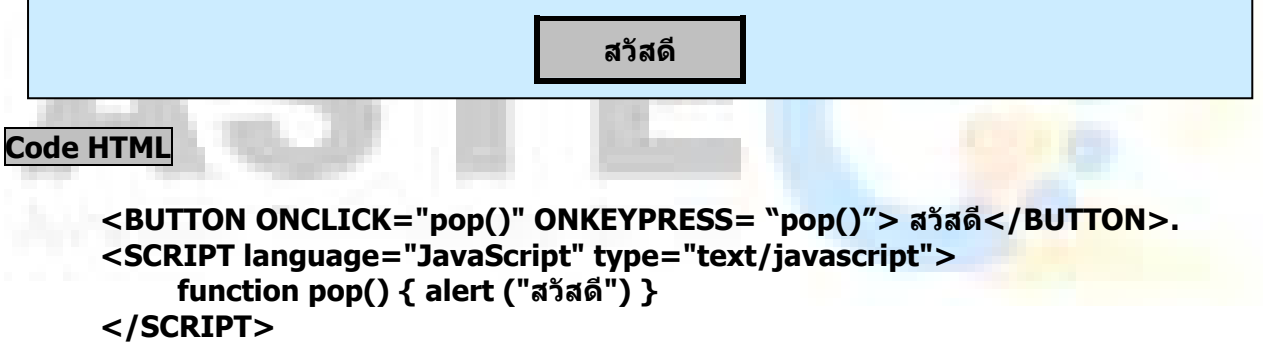

**<NOSCRIPT>สวัสดี</NOSCRIPT>** 

 9.4) ในการกําหนดลําดับของ Tab ซึ่งใชในการโฟกัส ตัว Control หรือ Object ตางๆ โดยให เรียงลำดับของ tabindex ให้เหมาะสม ซึ่งการกำหนดเป็น Attribute Tabindex จะใช้ได้กับ Tag <A> <AREA> <BUTTON> <INPUT> <SELECT> และ <TEXTAREA>

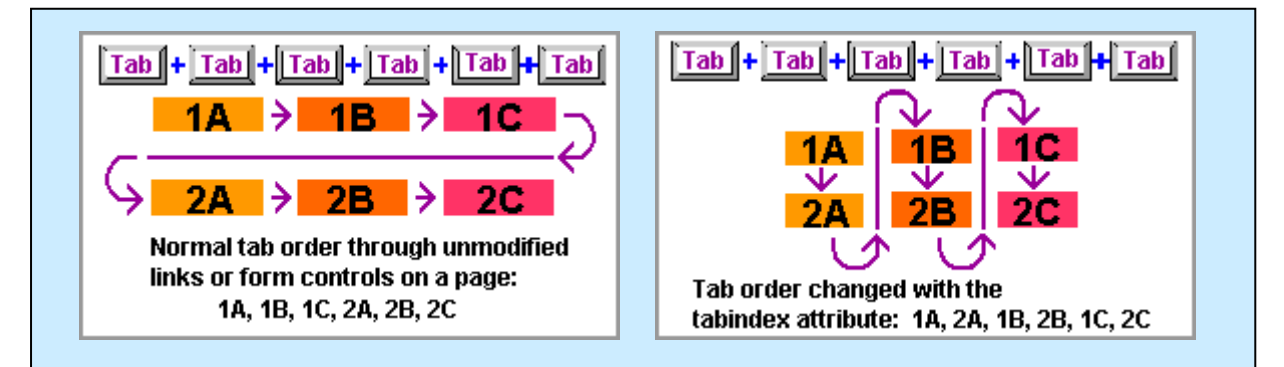

ภาพซ้ายมือ เป็นจำลองการเกิดลำดับของ Tab ที่เกิดโดยปกติ ส่วนภาพทางด้านขวามือ จะเป็นการจำลอง ี่ การกําหนดลาดํ ับของ Tab ใหมโดยใช Attribute Tabindex

**ตัวอยาง :-** การใช Atrribute Tabindex กําหนดลําดับการ Tab

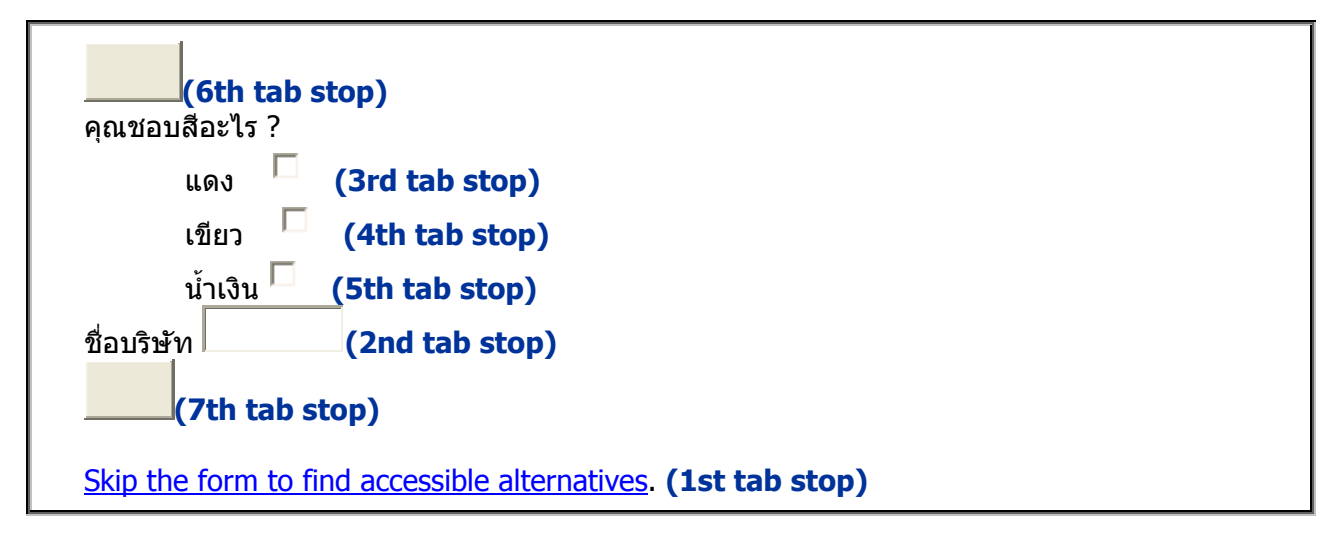

**Code HTML**

```
<FORM METHOD="POST"> 
   <INPUT TYPE="SUBMIT" VALUE="Enter" tabindex="6">คุณชอบสีอะไร ?<BR> 
    แดง <INPUT TYPE="CHECKBOX" NAME="CBVar1" VALUE="CB4" 
     tabindex="3"><BR> 
    เขียว <INPUT TYPE="CHECKBOX" NAME="CBVar2" VALUE="CB5" 
     tabindex="4"><BR> 
 น
าเงิน <INPUT TYPE="CHECKBOX" NAME="CBVar3" VALUE="CkB6" 
    ้ํ
     tabindex="5"><BR> 
 ชื่
อบริษทั <INPUT TYPE="TEXT" NAME="Com" tabindex="2"><BR> 
   <INPUT TYPE="RESET" VALUE="Undo" tabindex="7"> 
   <A HREF="form-alt.htm" tabindex="1">Skip the form to find accessible 
    alternatives</A>.<BR>
```
**</FORM>**

้และในความเป็นจริงแล้ว การแสดงผลของข้อมูลก็ต้อง เรียงลำดับไว้ด้วยดังนี้

```
Skip the form to find accessible alternatives. (1st tab stop)
ชื่อบริษัท ∥
                            อบริษัท (2nd tab stop)
คุณชอบสีอะไร ? 
แดง (3rd tab stop)
เขียว (4th tab stop)
่น้ำเงิน\mathrel{\mathop{\rule{0pt}{.15pt}}\nolimits\mathrel{\mathop{\rule{0pt}{.15pt}}\nolimits}}้ํ
               าเงิน (5th tab stop)
          (6th tab stop) 
         (7th tab stop)
```
9.5) การจัดเตรียม Keyboard Shortcut (คีย์ลัด) สำหรับการโฟกัสไปยังตัว Control นั้นๆ ั้ **ตัวอย่าง :**- การกำหนด Shortkey ให้กับตัว Control ใน Form ซึ่งจะกำหนดให้ดังนี้

a – Skip then form to find accessible alternatives

u – Undo s – Submit n – ชื่ อบริษัท r,g,b – สีแดง, สีเขียว, สีน้ำเงิน

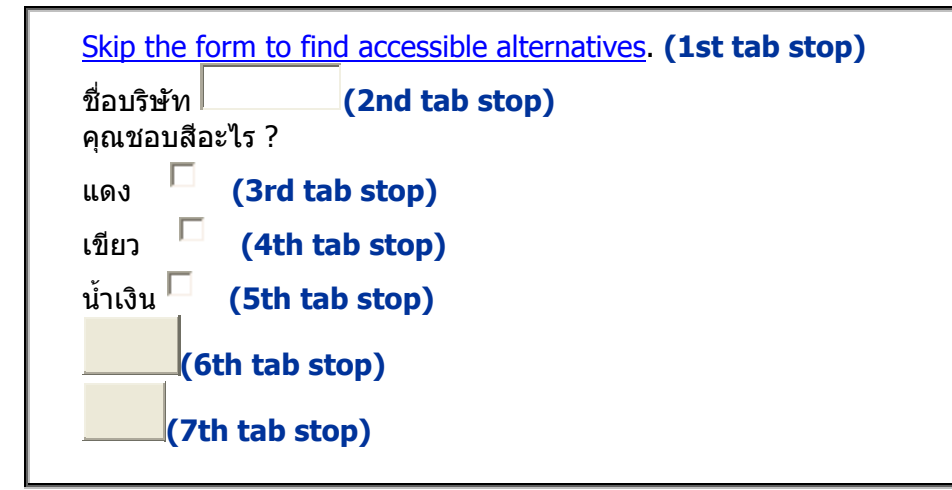

#### **Code HTML**

```
<FORM METHOD="POST"> 
   <A HREF="form-alt.htm" tabindex="1" ACCESSKEY=a>Skip the form to find 
accessible 
    alternatives</A><BR> 
 ชื่
อบริษัท <INPUT TYPE="TEXT" NAME="Com" tabindex="2" ACCESSKEY=n><BR> 
   คุณชอบสีอะไร ?<BR/> 
    แดง <INPUT TYPE="CHECKBOX" NAME="CBVar1" VALUE="CB4" 
    tabindex="3" ACCESSKEY=r><BR/> 
    เขียว <INPUT TYPE="CHECKBOX" NAME="CBVar2" VALUE="CB5" 
     tabindex="4" ACCESSKEY=g><BR/> 
 น
าเงิน <INPUT TYPE="CHECKBOX" NAME="CBVar3" VALUE="CkB6" 
    ้ํ
     tabindex="5" ACCESSKEY=b><BR/> 
   <INPUT TYPE="SUBMIT" VALUE="Enter" tabindex="6" ACCESSKEY=s>
   <INPUT TYPE="UNDO" VALUE="Undo" tabindex="7" ACCESSKEY=u>
</FORM>
```
#### **10. ในชวงเวลาระหวางการรอการทํางานตอ**

่ 10.1) การเชื่อมโยงไปยังหน้าใหม่จะต้องไม่เปิดวินโดวส์ใหม่ขึ้นมา เพราะผู้ใช้จะสับสนถ้าหากเปิด หน้าใหม่โดย มีการเปิด windows ใหม่ของ Browser ขึ้นมา เนื่องจากปกติผู้ใช้จะใช้วิธีการเลือกปุ่ม Back ึ้ หรือ Forward จาก Browser ในกรณีที่ตองการกลับไปยังหนาเดิมท ี่เคยเปดมาแลว หรือไปยังหนาตอไปจากที่ เคยเปดมาแลว ซึ่ง Browesr จะเก็บขอมูลไวใน Cache เปน History อยูแลว และการท ี่เปด Windows ใหม ขึ้นมาจะทำให้ผู้ใช้ไม่สามารถกลับไปยังหน้าเดิมได้ หรือกระทำได้ยากกว่าเดิม ึ้

**ตัวอย่าง :**- แสดงการเปิดหน้าใหม่ โดยเปิด Windows ใหม่ ซึ่งลักษณะนี้ไม่ควรทำ เนื่องจากการ Focus ของ ื่ ้ windows จะถูกเปลี่ยนไปทำให้การคันหา หรือ การ Navigate ผิดพลาดได้

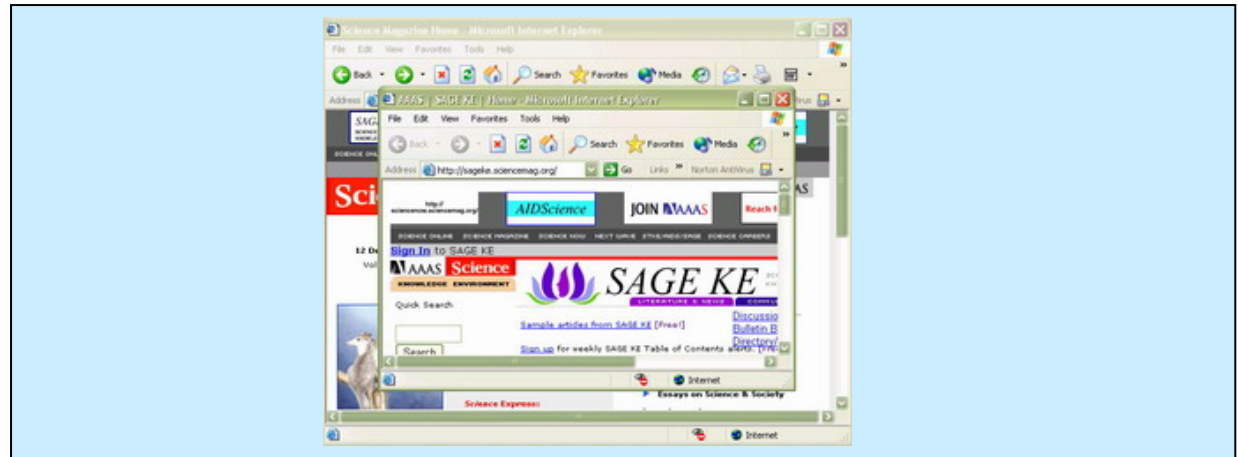

#### **<A HREF="new-page.htm" TARGET="\_blank">เปดหนาใหม</A>**

ลักษณะอย่างนี้ของ CodeHTML จะทำให้การเชื่อมโยงไปยังหน้าใหม่นั้น ได้ทำการเปิด Windows ี้ ใหมเพราะการใช Attribute TARGET = "\_blank" ดังนั้น**การเปดหนาของการเชื่อมโยงใหมที่ถูกตองควร ท ี่จะเปดไวใน Window เดิม**

#### โดยใหใช **TARGET= "\_self" หรือ TARGET= "ชื่ อเดิมของ Window"**

|10.2)| ในการใช้ Control ต่างๆ ใน Form ต้องให้ Label กับตัว Control มีความสัมพันธ์กัน เพื่อจะทำ ื่ ่ ให้ผู้ใช้ไม**่สับสน เพราะในการใช้โปรแกรมอ่านหน้าจอ** อ่านข้อมูลในหน้าเว็บ ทำให้การอ<mark>่านข้อมูลจะอ่า</mark>นไม่ ตรงกันเกิดความสับสนได

**ตัวอยางท ี่ 1** จะแสดงใหเห็นถึงการใช Control กับ Label ท อยูในบรรทัดเดียวกัน ี่

[ ○ สีแดง | ● สีนำเงิน | ○ สีเขียว | ○ สีเหลือง ]

**ตัวอย่างที่ <b>2** จะแสดงให้เห็นถึงการใช้ Control กับ Label ที่ต้องแสดงให้อยู่ต่างบร<mark>รทัดกัน</mark> ซึ่งก็ยังต้อง คํานึงถึงการอานของโปรแกรมอานหนาจอ เหมือนกัน เพ ื่อไมใหผูใชเกิดความสับสน

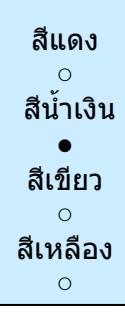

**ตัวอยางท ี่ 3** จะแสดงใหเห็นถึง วิธีที่ไมควรใชในการใช Control

[ สีแดง | สีน้ํ าเงิน | สีเขียว | สีเหลือง ]

○ ● ○ ○

ซึ่งวิธีนี้จะทำให้โปรแกรมอ่านหน้าจออ่าน Label จนจบบรรทัดก่อนที่จะมาอ่าน ค่าของ Control จึงทำ ี่ ใหผูใชเกิดความสับสนได

 10.3) การตารางในการจัดขอมูล ควรจัดใหขอความที่ตองการใหโปรแกรมอานหนาจอ อานตอกันใน เร องเดียวกันนั้น ควรใหมีการจัดอยูในคอลัมนเดียวกัน เพราะโดยปกติของ ตัวอานหนาจอ แลวจะอานจากแถว ื่ เดียวกันก่อนไปทีละคอลัมน์ในแถวนั่นๆ แล้วค่อยไปเริ่มอ่านที่แถวใหม่ ในคอลัมน์แรก ต่อไป ดังนั้นจึงควรที่จะ ั้ ี่ ทําขอความที่ตองการอานตอกันไป ใหอยูในคอลัมนเดียวกัน

#### **ตัวอยาง**

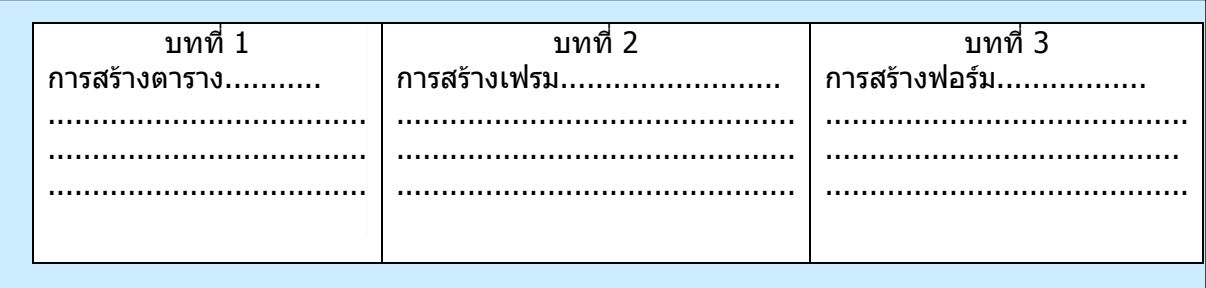

#### การจัดข้อมูลในลักษณะนี้จะทำให้โปรแกรมอ่านหน้าจออ่านได้ดังนี้ ี้

บทที่ 1 การสร้างตาราง........ , บทที่ 2 การสร้างเฟรม ........ , บทที่ 3 การสร้างฟอร์ม......... ซึ่ งถาเรากําหนดคาในตารางเปนแบบน

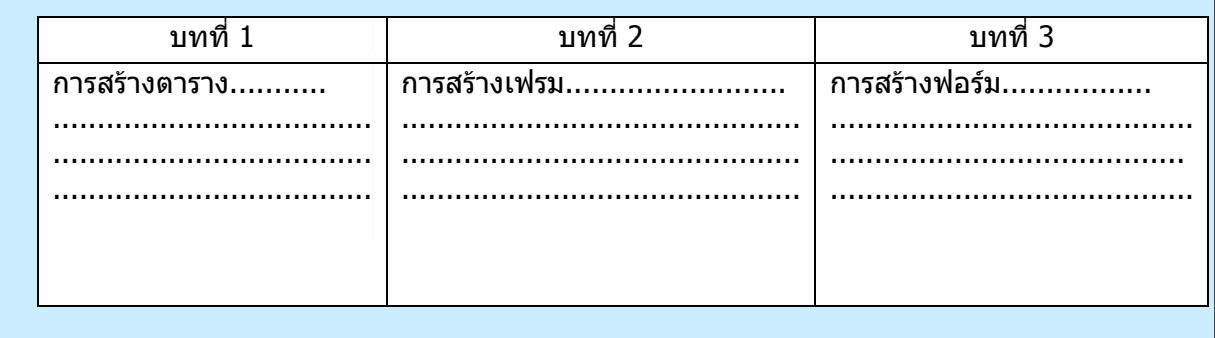

การอ่านค่าข้อมูลในตารางจะเป็นดังนี้

บทที่ 1 , บทที่ 2 , บทที่ 3, การสร้างตาราง ..... , การสร้างเฟรม..... , การสร้างฟ<mark>อร์ม ...</mark>... ซึ่งทำให้ไม่ตรงกับข้อมูลที่ต้องการแสดง เพราะการลำดับของการอ่านเปลี่ยนไ<mark>ป</mark> ี่

|10.4) การสร้าง Form ที่มีการใช้ Control สำหรับการเติมข้อความในช่องว่าง ให้กำหนดค่าเริ่มต้น ิ่ ให้กับตัวควบคุมนั้นด้วย ไม่ควรเป็นช่องว่างเปล่าๆ ั้ **ตัวอยาง** 

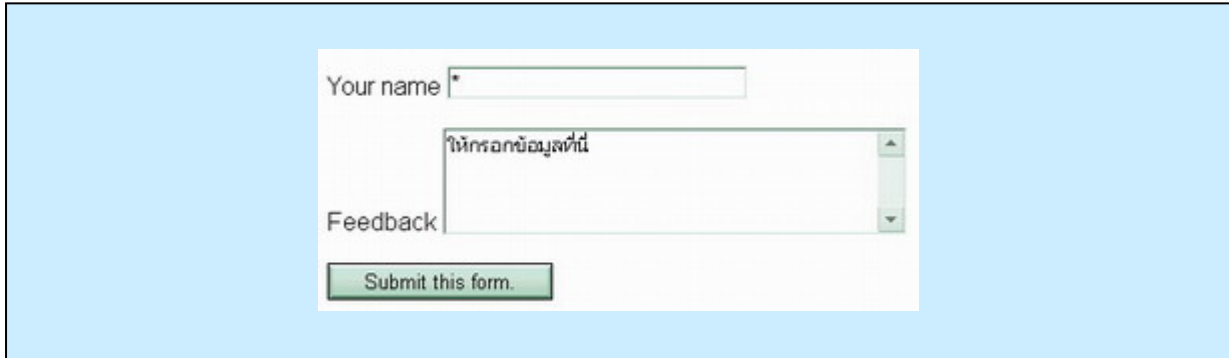

#### **Your name <INPUT TYPE="TEXT" NAME="Name" SIZE="50" VALUE="\* "> Feedback <TEXTAREA NAME="TextArea1" ROWS="4" COLS="50"> ใหกรอกขอมูลที่นี่ </TEXTAREA> <INPUT TYPE="submit" VALUE="Submit this form.">**

จากตัวอย่างจะเห็นว่า ในช่องของ Your name มีค่าเริ่มต้นเป็น ``\*″ และในช่องของ Feedback มีค่า เริ่มต้นเป็น ``ให้กรอกข้อมูลที่นี่″ ซึ่งการกำหนดให้มีค่าเริ่มต้น เพราะมี Browser บางตัวไม่สามารถใช้ TAB จาก ิ่ ิ่ Keyboard เพื่อให้ Browser ที่ไม่สนับสนุนการใช้ TAB จากคีย์บอร์ด ในการนำไปสู่ช่องการกรอกข้อมูล สามารถใหโปแกรมอานหนาจออานแลวผูใชเขาใจได

ี่ 10.5) การจัดให้มีการเชื่อมโยง (Link) อยู่ติด หรือใกล้ๆกัน ควรจะให้มีสัญลักษณ์ หรืออะไรบางอย่าง แบ่ง ระหว่าง การเชื่อมโยง ทั้งสองนั้น ตัวอย่างเช่น เพิ่มตัวอักษร " | "(Pipe) และ ช่องว่าง เพื่อแบ่งให้ผู้ใช้รู้ ิ่ ื่ วามีการเชื่อมโยงมากกวาหนึ่ง

#### **ตัวอยาง**

[ Section A | Section B | Section C | Section D | Section E ]

#### **Code HTML**

**[ <A HREF="a.htm">Section A</A> | <A HREF="b.htm">Section B</A> | <A HREF="c.htm">Section C</A> | <A HREF="d.htm">Section D</A> | <A HREF="e.htm">Section E</A> ]** 

#### **11. ใชเทคโนโลยีและทําตามคําแนะนําของ W3C**

11.1) การใช้เทคโนโลยีของ W3C ให้เหมาะสมกับงาน และใช้ใน Version สุดท้ายที่ Browser สนับสนุนการใช้งานซึ่งมีดังนี้

MathML ให้ใช้สำหรับการเขียนสตรทางคณิตศาสตร์

HTML, XHTML, XML ใหใชสําหรับงานดานโครงสรางเอกสารการนําเสนอ

RDF ใหใชกับงานโครงรางขอมูล

SMIL เหมาะสำหรับงานประเภทการนำเสนอในรูปแบบ Multimedia

CSS and XSL ใหใชในการกําหนด Style Sheet

XSLT ใช้ในการสร้างการปรับเปลี่ยนลำดับโครงสร้างข้อมูลหรือเอกสาร และ PNG เหมาะสำหรับงาน ดานกราฟก

11.2) หลีกเล ี่ยงการใช Element และ Attribute ท ี่ไมสนับสนุนความสามารถดาน Accessible

#### **ตัวอยาง**

<u> Element ที่ทำหน้าที่เกี่ยวกับโครงสร้าง</u> ี่ ี่

- ประเภทแสดงรายการเชน DIR และ Attribute ท อยูใน Element ประเภทแสดงรายการน คือ start  $\overline{\phantom{a}}$ และ value
- ประเภทการเชื่อมโยง เชน APPLET
- ประเภทฟอรมและตัวควบคุมคียบอรด เชน ISINDEX

<u> Element ที่ทำหน้าที่เกี่ยวกับการแสดงผลของตัวอักษร</u> ี่ ี่

- ประเภทการจัดหนา เชน CENTER และ Attribute ที่สวนมากใชคือ align, valign, clear, nowrap
- ประเภทการเวนชองวาง เชน Attribute hspace, vspace, compact, type
- ประเภทรูปแบบตัวอักษร เชน Element STRIKE, S, U, FONT, BASEFONT และ Attribute face, size
- ประเภทการกําหนดสีทั้ งหมด เชน Attribute background, bgcolor, color, text, link, alink, vlink
- การกําหนด Attribute noshade ของ Element HR

่ [11.3)| สำหรับเอกสารที่แสดงในหน้าเว็บ ที่มีหลายภาษาในการแสดง ต้องมีวิธีการที่จะบอกให้ผู้ใช้ ทราบ โดยการเพิ่มคำอธิบายให้กับเอกสารเหล่านั้นนั้นข้อความที่บอกถึง การเลือกภาษาของเอกสารใน ิ่ ั้ ั้ ี่

หน้าเว็บได้ โดยอาจจะมีการเชื่อมโยงไปยังเอกสารหน้าใหม่ที่เป็นอีกภาษาหนึ่งก็ได้ และใน HTML4.0 จะ ึ่ มี Attribute ``lang = ″ เพื่อใช้ในการบอกให้รู้ว่าขณะนี้ใช้ภาษาหลักใดในการอ่าน หรือ การใช้ Attribute hreflang กับ Element <A> และ <LINK> ในการบอกใหโปรแกรมอานหนาจอรูวาภาษาท ี่จะใชอานคือ ภาษาใด

### **Code HTML**

```
<!DOCTYPE HTML PUBLIC "-//W3C//DTD HTML 4.01//EN" 
  "http://www.w3.org/TR/html4/strict.dtd"> 
<HTML lang="fr"> 
<HEAD> 
<TITLE>Un document multilingue</TITLE> 
</HEAD> 
<BODY> 
   ...Interpreted as French...
   <P lang="es">...Interpreted as Spanish...
   <P>...Interpreted as French again...
   <P>...French text interrupted by<EM lang="ja">some 
     Japanese</EM>French begins here again...
</BODY> 
</HTML>
```
่ 11.4) สุดท้ายแล้วหากพยายามถึงที่สุดแล้วยังไม่สามารถที่จะทำให้หน้าเว็บนั<sub>้</sub>นสามารถให้คนพิการ เข้าถึงได้ ก็ต้องทำ

การเพิ่มหน้าเว็บนี้ใหม่โดยใช้เทคโนโลยีตาม W3C ที่แนะนำเพื่อเป็นทางเลือกให้กับคนพิการ <mark>ให้สามารถ</mark> ิ่ ี่ เข้าถึงข้อมูลได้ ซึ่งจะมีเนื้อหาที่เหมือนกันกับแบบเดิม ื้ ี่

#### **12. การกําหนดความหมายใหกับหัวขอตางๆ**

ี่ 12.1) การตั้งชื่อให้กับเฟรมในแต่ละเฟรม โดยใช้ Attribute title เพื่อให้สะ<mark>ดวกใน</mark>การเข้าใจถึง ความหมายของเฟรมไดงาย

**ตัวอยาง** แสดงเว็บไซตที่ใชเฟรมในการออกแบบและจัดขอมูลเอกสาร

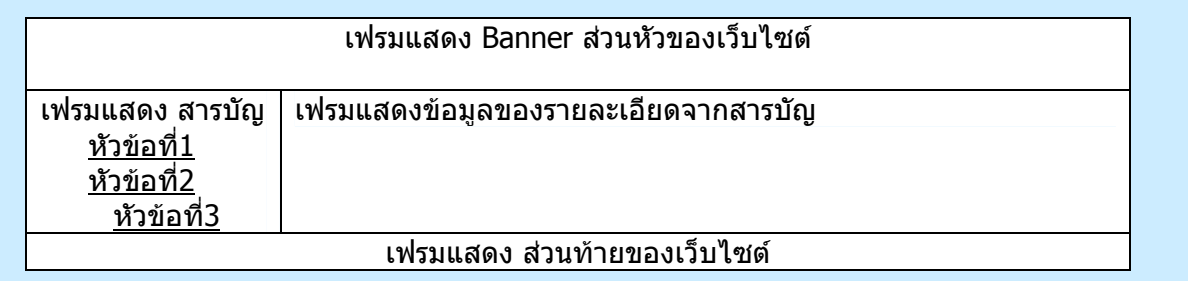

ีจากตัวอย่าง จะเห็นได้ว่าในตัวอย่างแบ่งหน้าเว็บไซต์ออกเป็น 4 เฟรม โดยแต่ละเฟรมจะทำหน้าที่ แสดงขอมูลแตกตางกันไป ซึ่ งก็ตองบอกใหทราบวาแตละเฟรมคืออะไร

```
<FRAMESET ROWS="20%,*,30%">
```

```
 <FRAME SRC="f1.htm" title=" Banner สวนหัวของเว็บไซต">
```

```
 <FRAMESET COLS="20%,*,">
```

```
 <FRAME SRC="f2.htm" title="แสดงสารบัญ">
```

```
 <FRAME SRC="f3.htm" title="แสดงรายละเอียดจากสารบัญ">
```

```
 </FRAMESET>
```
#### **<FRAME SRC="f4.htm" title="แสดงสวนทายของเว็บไซต"> </FRAMESET>**

 12.2) หากการอธิบายความหมายของในแตละเฟรม โดยใช Attribute title ยังไมเพียงพอ อาจจะใช Attribute longdesc ใน link ไปยังคำอธิบายที่สามารถอธิบายได้มากกว่าใน Attribute title ซึ่งโดยปกติแล้ว ใน Attribute title จะสามารถบรรจุตัวอักษรได้ 256 ตัวอักษร เพราะฉะนั้นถ้าต้องการคำอธิบายให้มากกว่าต้อง ั้ ใช Attribute longdesc

#### **Code HTML**

#### **<FRAME src="f3.htm" longdesc="f3desc.htm" title="แสดงขอมูลรายละเอียดจาก สารบัญ">**

 12.3) การสรางรายการเลือก ใหแบงกลุมของรายการใหเหมาะสม โดยอาจจะใช Element OPTGROUP ในการกําหนดกลุมของรายการ ดังตัวอยาง **ตัวอยาง**

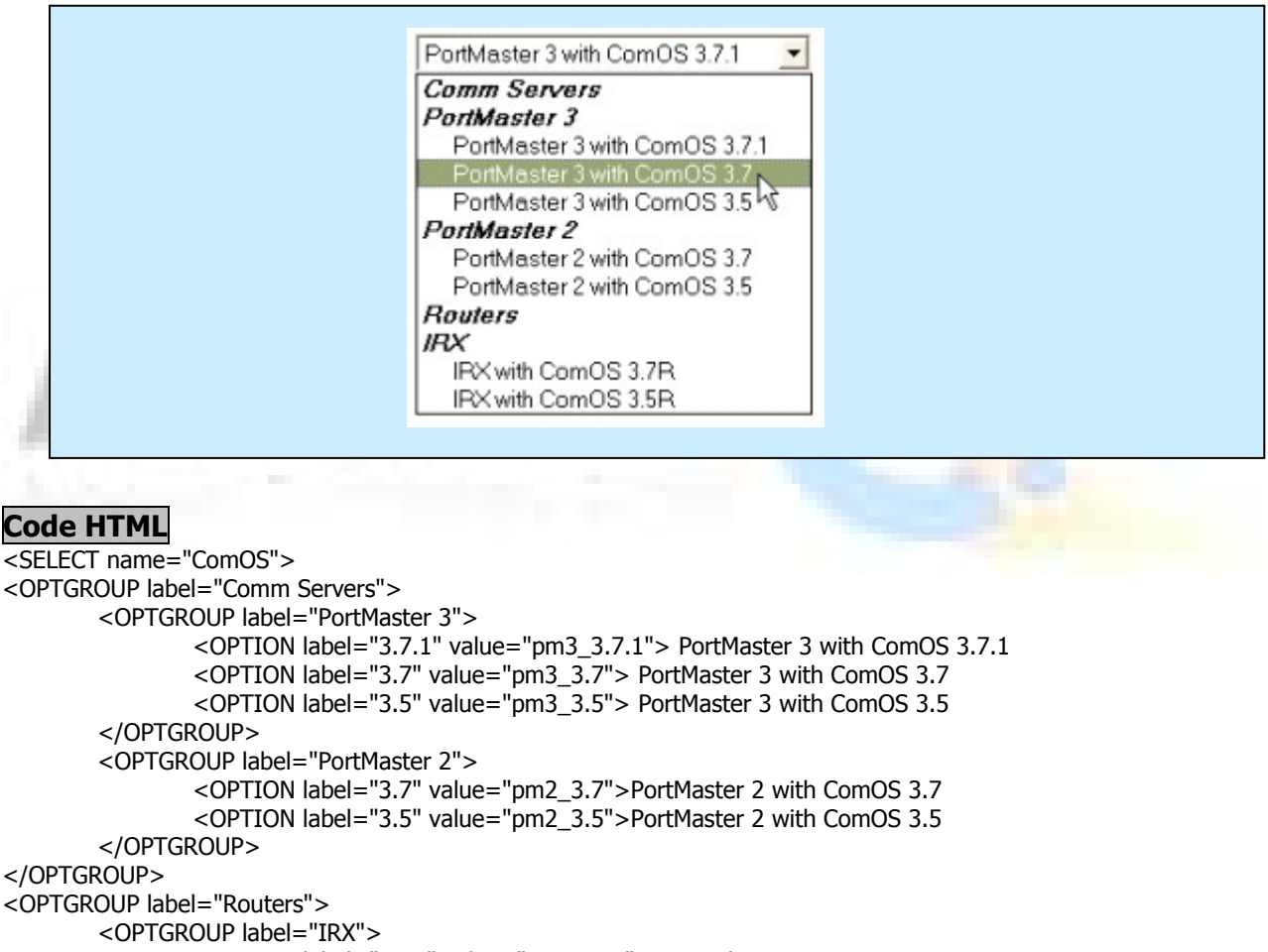

```
<OPTION label="3.7R" value="IRX_3.7R">IRX with ComOS 3.7R 
<OPTION label="3.5R" value="IRX_3.5R"> IRX with ComOS 3.5R
```

```
</OPTGROUP>
```

```
</OPTGROUP>
```
**12.4** ความสัมพันธ์ของ LABEL กับ Control ให้อยู่ในตำแหน่งที่เหมาะสม เพราะถ้าผู้ใช้ โปรแกรมใน ึการอ่านหน้าจ<sup>ื</sup>อ แล้วตำแหน่งของ Label กับ Control ไม่สัมพันธ์กันจะทำให้ไม่สามารถ หรือเข้าใจได้ ยาก ดัง ตัวอยาง

**ตัวอยาง**

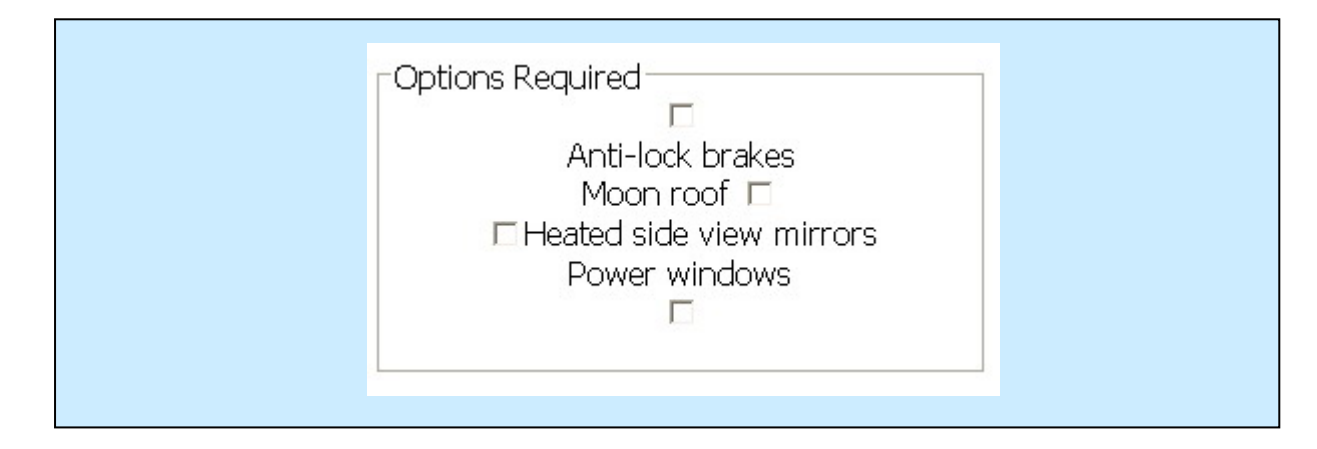

#### **<FIELDSET>**

**<LEGEND align="top"> Options Required</LEGEND><BR> <INPUT TYPE="CHECKBOX" NAME="opt1" ID="opt1" VALUE="abs"><BR> <LABEL for="opt1">>Anti-lock breaks</LABEL> <LABEL for="opt2">Moon roof </LABEL> <INPUT TYPE="CHECKBOX" NAME="opt2" ID="opt2" VALUE="mr"><BR> <INPUT TYPE="CHECKBOX" NAME="opt3" ID="opt3" VALUE="hm"> <LABEL for="opt3">Heated mirrors</LABEL> <LABEL for="opt4">Power windows</LABEL><BR> <INPUT TYPE="CHECKBOX" NAME="opt4" ID="opt4" VALUE="pw">** 

#### **</FIELDSET>**

จากตัวอย่างข้างต้นจะเห็นได้ว่า ลักษณะการออกแบบ แบบนี้จะมีผลต่อผู้ใช้ใ<mark>นการใช้โปรแกรมอ่าน</mark> ี้ หนาจอ เพราะจะทําใหผูใชเขาใจยาก

#### **13. จัดโครงสรางการไหลของขอมูล ใหถูกตองและชัดเจน**

**13.1** ในการสร้างการเชื่อมโยงไปยังหน้าใหม่หรือข้อมูลอื่นโดยใช้ข้อความใ<mark>นการแสด</mark>งการเชื่อมโยง ให้ใช้ข้อความที่รวบรัดเข้าใจได้ง่าย ในการสื่อความหมายถึงสิ่งที่จะเชื่อมโยงไป หรือ ถ้าจะใช<u>้ Att</u>ribute Title ี่ ี่ ในการอธิบายถึงสิ่งที่จะเชื่อมโยงไปก็ได้ ี่ **ตัวอยาง**

# รางวัลของการแข่งขัน การเขียนโปรแกรมสนับสนนโดยเนคเทค รางวัลของการแข่งขัน การเขียนโปรแกรมสนับสนนโดยเนคเทค ้คลิ๊กที่นี่ดรางวัลของการแข่งขัน การเขียนโปรแกรมสนับสนนโดยเนคเทค

จากตัวอยางจะเห็นไดวาในสวนของบรรทัดแรก จะเปนการกําหนดขอความในการเชื่อมโยงที่กระชับ รวบรัด ส่วนในบรรทัดที่สองจะเป็นการกำหนดข้อความของการเชื่อมโยงที่ มากเกินจำเป็น ส่วนในบรรทัดที่ ี่สามเป็นการกำหนดข้อความการเชื่อมโยงที่ไม่ถูกต้องเพราะ ผู้ใช้จะไม่รูเลยว่าจะถูกเชื่อมโยงไปที่ไหนถ้าไม่

เข้าไปก่อน และถ้าเป็นกรณีเช่นนี้ควรจะเพิ่มส่วนการอธิบายการเชื่อมโยงข้อความนั<sub>้</sub>นๆด้วย Attribute Title ดัง ี้ ั้ ตัวอยาง Code **Code HTML**

**…** 

 **<a href="next.html" title="เชื่อมโยงไปยังรางวัลของการแขงขัน">คลิกท น ี่</a>รางวัล ี่ ของการแขงขัน การเขียนโปรแกรมสนับสนุนโดยเนคเทค**

…

**13.2** การเตรียมข้อมูลสำหรับการค้นหาของข้อมูลในส่วนสาระสำคัญ (Keyword) บน Internet ที่ เรียกวา Metadata ซึ่ งจะมีลักษณะดังน **Code HTML**

#### **<head>**

```
<meta name="keywords" content="PWD, Web accessibility, Assistive 
Technology Center" />
```
**</head>** 

จากตัวอย่างจะเห็นได้ว่าเป็นการเตรียมข้อมูลให้คันหา ในส่วนของคำว่า "PWD″ , "Web″ , "Accessibility" "Assistive Technology Center" โดยถามีใครตองการหาขอมูลที่มีความเก ยวของกับคํา  $\overline{a}$ เหล่านี้จาก เว็บไซต์ประเภท Search Engine เช่น <u>www.qooqle.com</u> หรือ <u>[www.yahoo.com](http://www.yahoo.com/)</u> เป็นต้น ก็จะ ี้ พบกับเว็บไซตนี้ได

**13.3** เตรียมการแสดงแผนผังของเว็บไซต (Site Map) หรือสารบัญ ใหกับผูใชจุดประสงคเพ ื่อให ผู้ใช้สามารถรู้ได้ว่า หัวข้อของข้อมูลต่างๆ มีอย่างไรบ้าง เพื่อสะดวกในการค้นหา **ตัวอยาง** :- แผนผังแสดงหัวขอตางๆ ภายในเว็บไซตทั้ งหมด ของเว็บไซตเนคเทค (ที่ตัดมาแสดงใหเห็นสวน หนึ่ง) และแผนผังของเว็บไซตที่แสดงหัวขอของหนาตางๆที่มีในเว็บไซตนี้

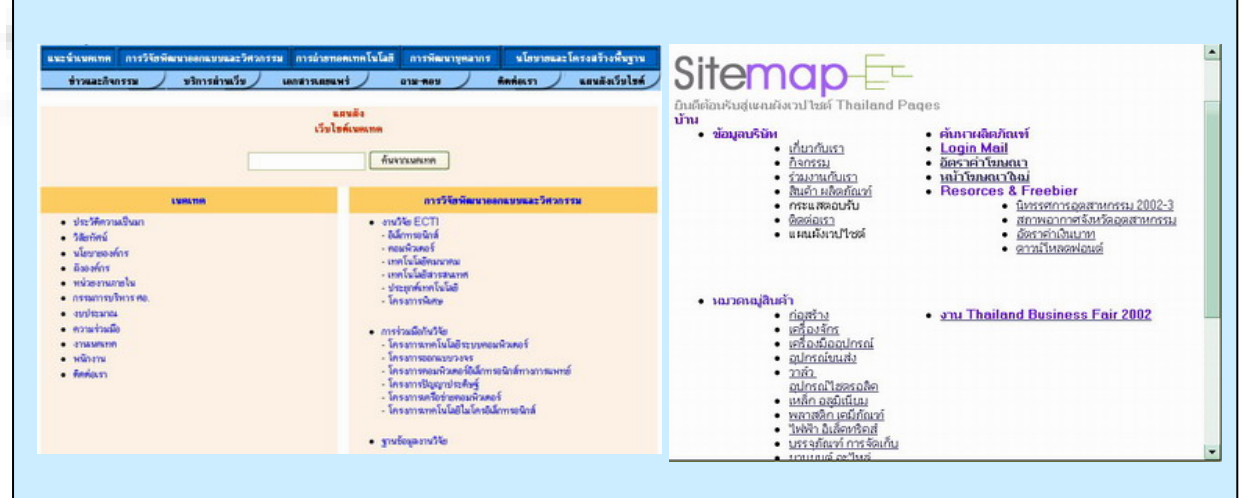

โดยการใช Attribute Title ใน Tag <A> ชวยในการบอกถึงระดับของหัวขอตางๆ ก็ไดเชน

#### **Code HTML**

**<A HREF="a.htm" TITLE="level 1">ยินดีตอนรับ</A>** 

```
<A HREF="b.htm" TITLE="level 2">บาน</A> (main page) 
<A HREF="c1.htm" TITLE="level 3">ขอมูลบริษัท</A> 
<A HREF="d1.htm" TITLE="level 4">เก
ยวกับเรา</A> 
                                     ี่
<A HREF="e1.htm" TITLE="level 4">กิจกรรม</A> 
…
```
**13.4** การใชวิธีการเขาถึงขอมูลในแตละหนาของเว็บไซตใหมีลักษณะโครงสรางของแตละหนาให เป็นแบบเดียวกัน เพื่อช่วยให้ผู้ใช้ง่ายต่อการจดจำตำแหน่งของการเชื่อมโยงที่ไปหน้าต่างๆได้ง่าย

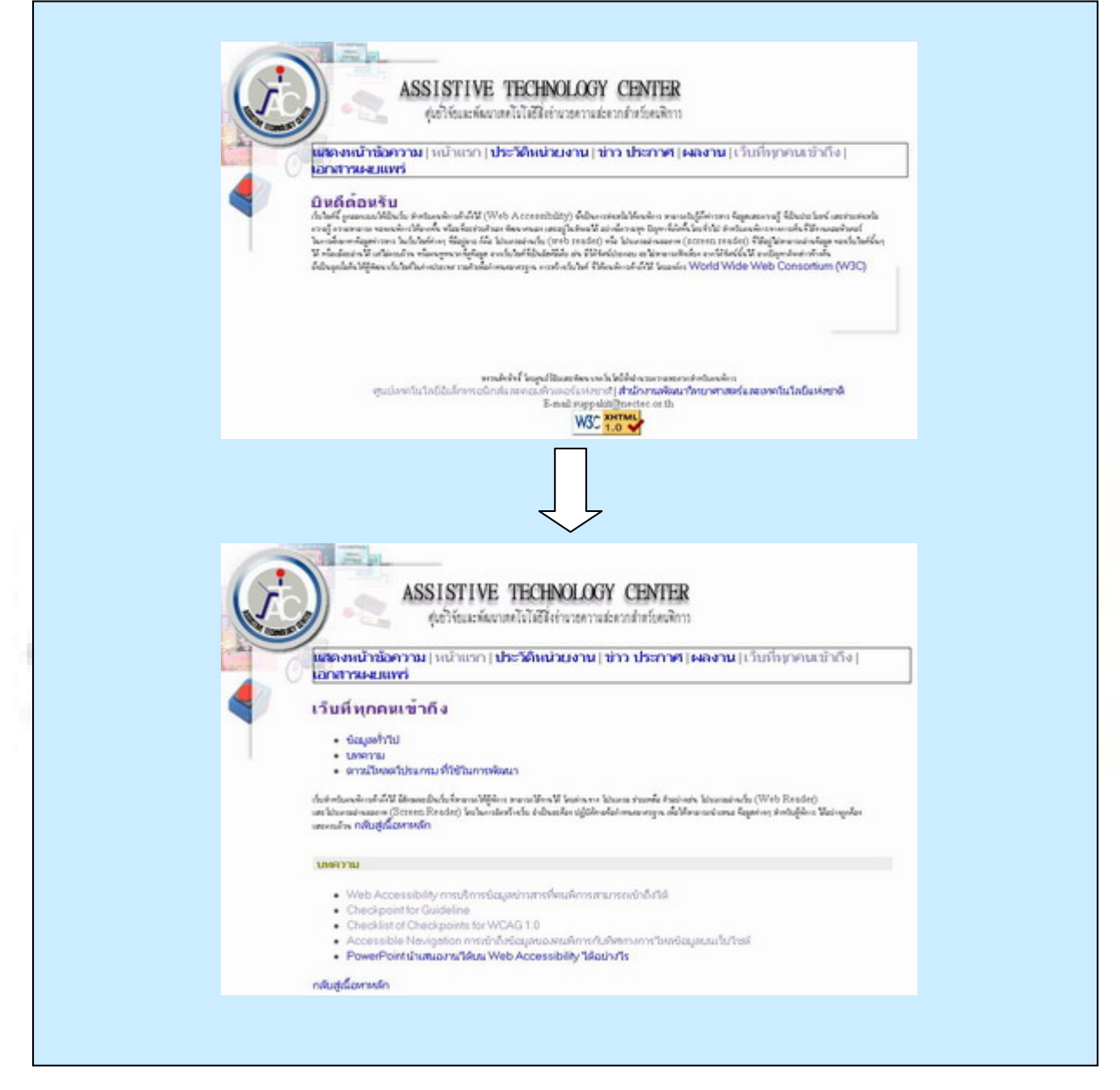

**13.5** การเตรียม Navigation Bar สำหรับที่จะให้ผู้ใช้สามารถที่เลือกหน้าเว็บเข้าไปได้โดยอาจจะเป็น ปุ่ม Next กับ Back ซึ่งจะทำหน้าที่เป็นการเปลี่ยนหน้าเว็บที่อยู่ถัดไป แต่ถ้าต้องการให้ไปหน้าเว็บที่อื่น ที่ ี่ ไมไดอยูใกลๆกัน อาจจะใชเปน ปุม link เพื่อ เชื่อมโยงไปยัง Content ซึ่ งจะระบุหัวขอๆไวใหเลือกเขาไปอีกที หน ึ่งได

**ตัวอย่าง**| :-ในการทำ Slide แสดงการนำเสนอข้อมูลแบบ Presentation ซึ่งจะต้องนำเสนอไปที่ละหน้า และ ควรตองมีการเตรียมปุมสําหรับการเชื่อมโยงไปยังหนาถัดไปหรือ ปุมกลับกอนหนา

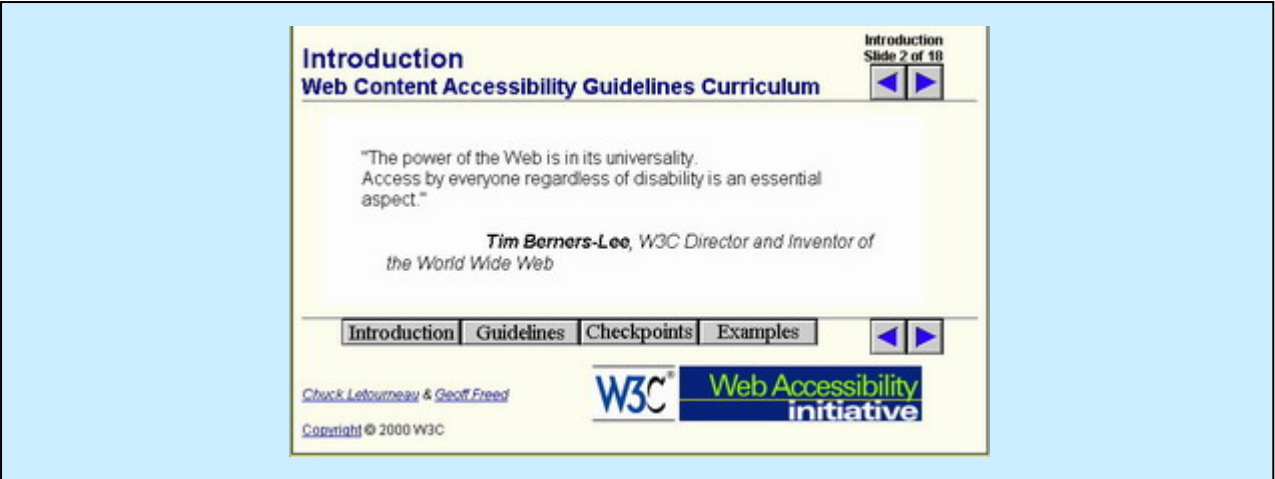

```
<a href="int1-0.htm" accesskey="p"> 
      <img src="img/leftc.gif" border=0 width=32 height=32 alt="Previous 
page. "> 
</a> 
<a href="int3-0.htm" accesskey="n"> 
      <img src="img/rightc.gif" border=0 width=32 height=32 alt="Next 
page. "> 
</a>
```
**13.6** การสร้างวิธีการอ่านข้ามส่วนที่เป็นเมนู (Skip Navigation) สำหรับผู้ที่ต้<mark>องใ</mark>ช้โ<mark>ปรแกรมอ่าน</mark> หน้าจอจำเป็นต้องมีส่วนนี้ช่วยให้ผู้ใช้สามารถข้ามการอ่านในส่วนที่เป็นเมนูได้ ซึ่งโดยป<mark>ก</mark>ติแล้วหน้าขอ<mark>ง</mark> เว็บไซตที่ออกแบบในแตละหนาจะมีโครงสรางเดียวกัน เปนสวนมาก ทําใหผูใชสามารถจําไดงาย แตผูใชเมื่อ สามารถจำได้แล้วว่า เมนูในการเลือกเป็นอะไรแล้ว จะทำให้เกิดความรู้สึกเบื่อในการ<mark>ฟังคำซ้ำ</mark>ๆ ดังนั้นจึ<mark>งต้อ</mark>งมี ั้ วิธีการสร้างการอ่านข้ามโดยใช้วิธีการ link หรือเชื่อมโยง ข้อความภายในหน้า เว็บ <mark>ดังตัวอย</mark>่าง **ตัวอย่าง** :- จากตัวอย่างจะเห็นได้ว่ามีส่วนที่เรียกว่า Skip Navigation เพื่อที่จะข้ามก<mark>ารอ่านในส่วน</mark>เมนูไปยัง ี่ ื่ ี่ สวนเน อหา ื้

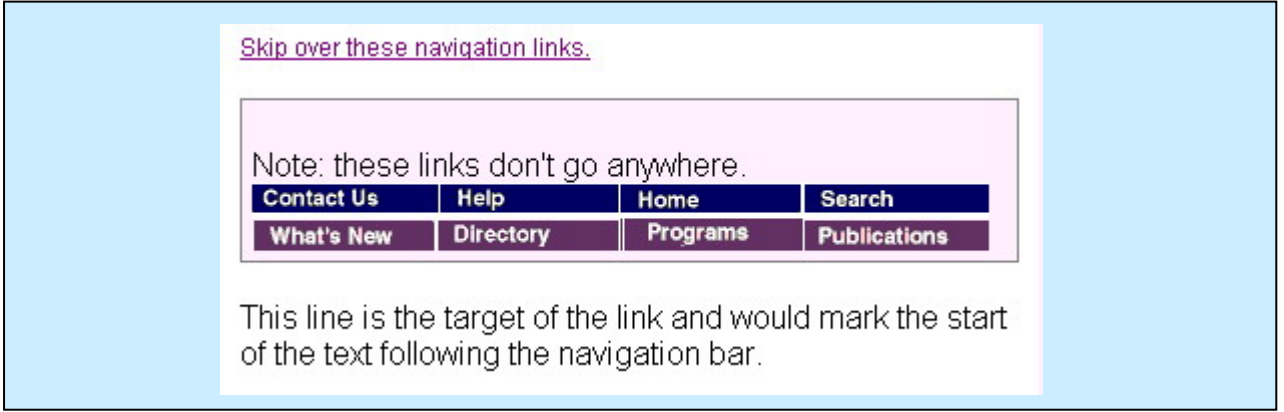

```
… 
     <A HREF="#content">Skip over these navigation links.</A>
     <P> Note: these links don't go anywhere.<BR> 
      <A HREF="#here" NAME="here"><IMG SRC="img/tb02_01.gif" 
ALT="Contact Us " BORDER=0></A>
```

```
<A HREF="#here"><IMG SRC="img/tb02_02.gif" ALT="Help " 
BORDER=0></A> 
     <A HREF="#here"><IMG SRC="img/tb02_04.gif" ALT="Home " 
BORDER=0></A> 
     <A HREF="#here"><IMG SRC="img/tb02_03.gif" ALT="Search " 
BORDER=0></A><BR> 
     <A HREF="#here"><IMG SRC="img/tb03_01.gif" ALT="What's New " 
BORDER=0></A> 
     <A HREF="#here"><IMG SRC="img/tb03_02.gif" ALT="Directory " 
BORDER=0></A> 
     <A HREF="#here"><IMG SRC="img/tb03_03.gif" ALT="Programs and 
Services " BORDER=0></A> 
     <A HREF="#here"><IMG SRC="img/tb03_04.gif" ALT="Publications and 
Forms " BORDER=0></A></P> 
     <P><A NAME="content">This line is the target of the link and would mark the 
start of the text following the navigation bar.</A></P>
```
**…** 

**13.7** การเตรียมเครื่องมือสำหรับการค้นหา (Searching) ของเว็บไซต์ ต้องให้สามารถหาคำได้ใน รูปแบบตามเงือนไขได้ ทั้งแบบการใช้ Boolean หรือ การใช้แบบ Collection ของการแบ่งกลุ่มการเลือก ซึ่ง ั้ อาจจะเปนการใช Radio button Check Box หรือ จะเปนการเลือกแบบ Selection List และก็ตองระลึกไว เสมอวาในการออกแบบฟอรมน นก็ตองให Accessible ดวย ั้ **ตัวอยาง**

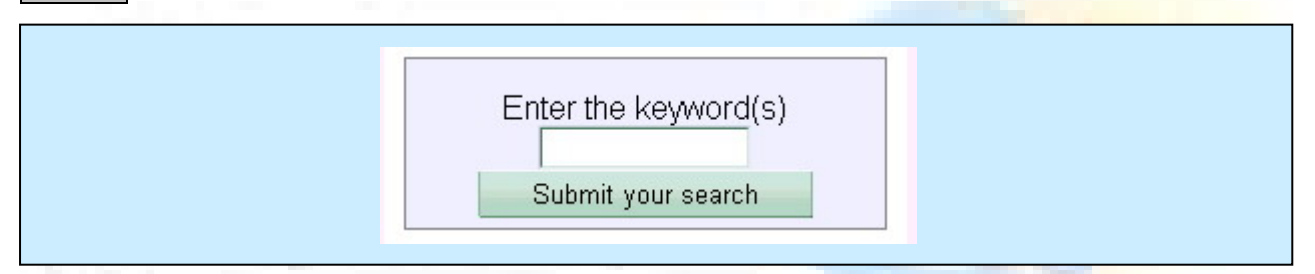

**13.8** การสรางการเชื่อมโยงของขอความในสวนของหัวขอ หรือ ยอหนา หรือ รายการแสดง(list) ไป ี่ยังหน้าใหม่ ต้องให้มีจุดสังเกตได้ง่าย กล่าวคือให้มีการใช้ข้อความที่ต้องการเชื่อมโยงนั้<mark>น ในข้อความส่วน</mark>แรก หรือส่วนหน้า ที่เรียกว่า Front- loads เพื่อทำให้ผู้ที่อ่านสามารถเข้าใจได้ง่ายในการอ่าน ให้เป็นลำดับต่อๆ กัน ี่ ื่ ไป

#### **ตัวอยาง**

โทรศัพท์มือถือที่น่าสนใจ

- <mark>Nokia</mark> เป็นมือถือที่ยังครองความเป็นที่ 1 อยู่ในขณะนี้
- Sony-Ericsson เป็นมือถือที่เป็นเจ้าแรกๆ ในการพัฒนาเทคโนโลยีบนมือถือ
- <mark>- <u>Samsung</u> เป็</mark>นมือถือที่เป็นเทคโนโลยีจากเกาหลีที่กำลังมาแรงในขณะนี้

## **Code HTML**

**<ul>โทรศัพทมือถือท นาสนใจ ี่**

**<li><a href="http://www.nokia.com">Nokia</a> - เปนมือถือที่ยังครองความเปนท ี่ 1 อยู ในขณะนี้</li>** 

**<li><a href="http://www.sony-ericsson.com">Sony-Ericsson</a> - เปนมือถือท ี่เปน เจาแรกๆ ในการพัฒนาเทคโนโลยีบนมือถือ</li> <li><a href="http://www.samsung.com">Samsung</a> - เปนมือถือท ี่เปนเทคโนโลยี จากเกาหลีที่ กําลังมาแรงในขณะนี้</li> </ul>** 

**13.9** การจัดเตรียมข้อมูลสำหรับการแจ้งให้ทราบเกี่ยวกับการใช้เอกสารที่อยู่ในกลุ่มเดียวกัน แต่ต้อง ี่ แสดงในหลายหน้า เช่น เอกสารที่เป็นบทเรียน ซึ่งมีหลายหน้าควรจะมีการใช้ "LINK rel=next" และ "LINK rel=prev" ในการบอกใหผูใชทราบ

#### **Code HTML**

```
<HEAD> 
   <link rel="prev" href="lesson1.htm"> 
   <link rel="contents" href="overview.htm"> 
    <link rel="next" href="lesson2.htm">
```
#### **</HEAD>**

**13.10** การใช้ตัวอักษรมาทำเป็นภาพ(ASCII Art) ให้ทำการเพิ่มส่วนการสร้าง link ข้ามการอ่าน เพื่อให้ผู้ใช้สามารถเลือกที่จะข้ามการอ่านในช่วงที่เป็น ASCII Art ไป เพื่อ ี่ **ตัวอยาง**

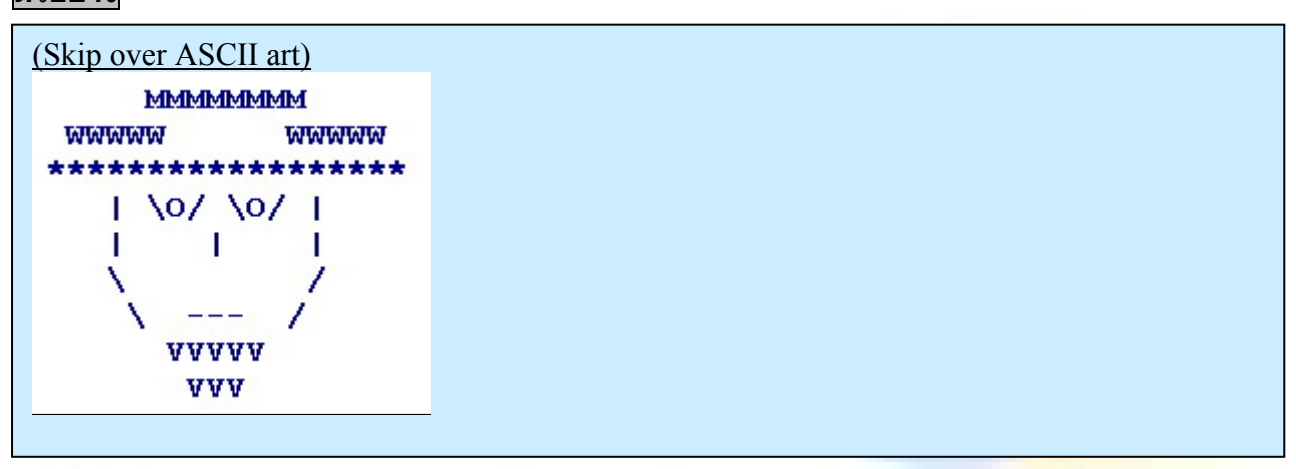

#### **Code HTML**

**<a href="#post-art">skip over ASCII art </a> of a bearded person wearing a hat. <!—ขาม ASCII art ไปที่ตําแหนง -->** 

#### **<a name="post-art">First text of following main body...</a>**

#### **14. สรางขอมูลเอกสารตางๆ ใหถูกตอง และเขาใจงาย**

**14.1** การใช้คำศัพท์ที่เป็นคำง่ายๆ เข้าใจได้โดยคนทั่วไป ไม่ใช้ศัพท์ที่ยากเกินไป

**ี่ 14.2** การสร้างข้อความร่วมกับข้อมูลกราฟิก หรือข้อมูลเสียง จะทำให้เข้าใจความหมายได้ง่ายขึ้น ซึ่ง สามารถที่จะชวยในการเขาถึงขอมูลของ คนไดหลายประเภท ตัวอยางเชน คนที่มีความบกพรองทางการ มองเห็น ก็สามารถรับข้อมูลได้จากข้อมูลเสียง และถ้าเป็น คนที่บกพร่องทางการได้ยิน ก็สามารถที่จะเห็นภาพ ี่ หรืออานขอความได

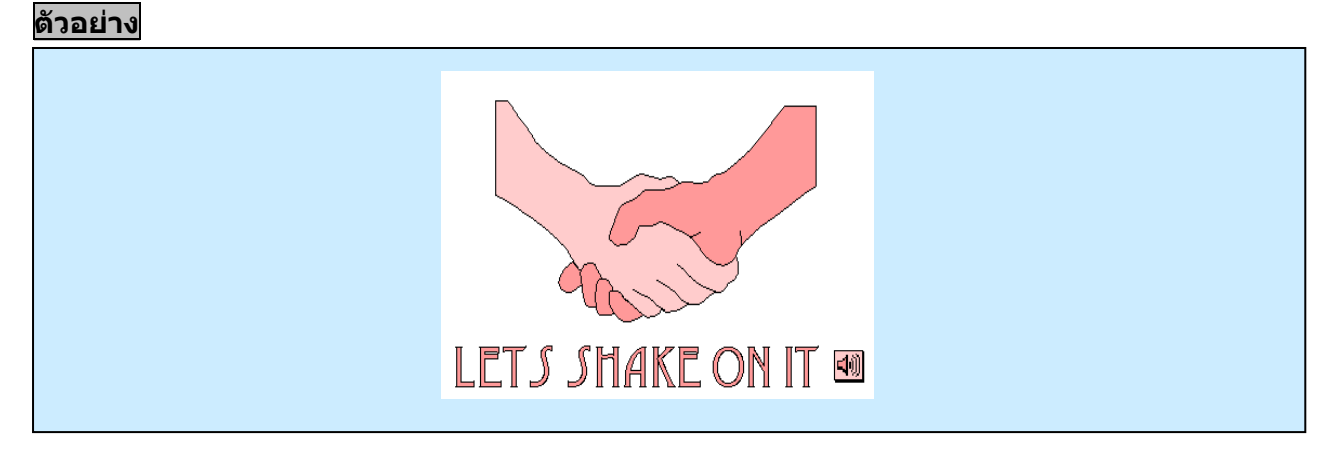

**14.3** การวางโครงสร้างของเว็บเพ็จ ในแต่ละหน้ามีการออกแบบเป็นโครงสร้างเดียวกันจะทำให้ผู้ใช้ ี่สะดวกในการเข้าถึงข้อมูลได้ง่ายและรวดเร็ว คือสะดวกในการจำได้ง่ายโครงสร้าง สามารถรู้ส่วนประกอบใน โครงสรางไดวาตอไปจะเปนขอมูลของสวนใด **ตัวอยาง**

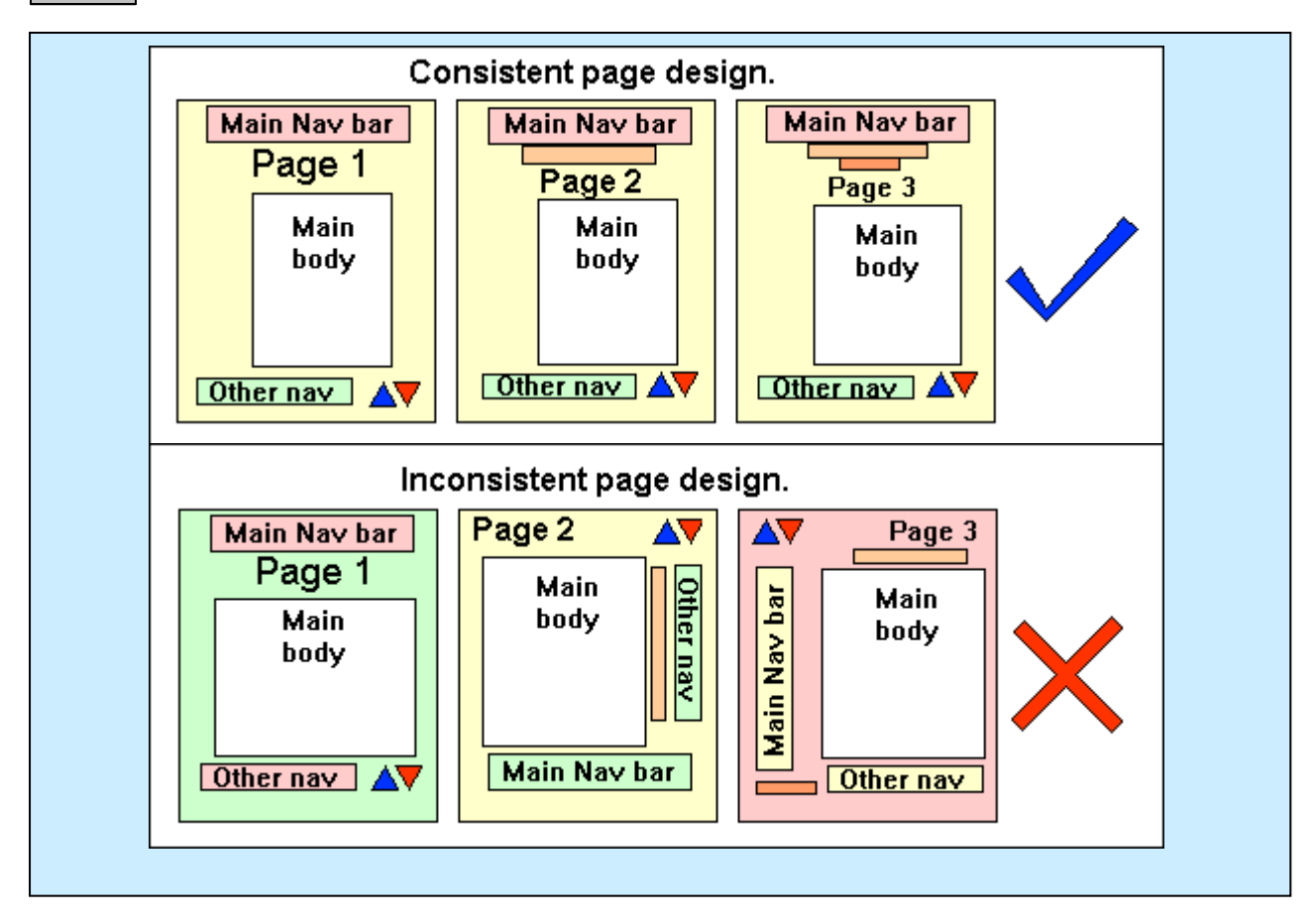

#### **เอกสารอางอิง**

- [1] **Web Content Accessibility Guidelines** WCAG1.0 [\(http://www.w3.org/TR/WCAG10/\)](http://www.w3.org/TR/WCAG10/)
- [2] **Bobby Online Service** (ท มา [http:/bobby.watchfire.com/bobby/html/en/index.jsp](http://bobby.watchfire.com/bobby/html/en/index.jsp)) ี่
- [3] **The Cynthia Says** (ที<sub>่</sub>มา <u><http://www.cynthiasays.com/></u>) ี่
- [4] **A-Prompt** (ท มา <http://aprompt.snow.utoronto.ca/>) ี่